Export Documentary Collection Liquidation User Guide Oracle Banking Trade Finance Process Management Release 14.6.1.0.0

Part No. F61853-01

August 2022

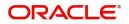

Oracle Banking Trade Finance Process Management - Export Documentary Collection Liquidation User Guide Oracle Financial Services Software Limited

Oracle Park Off Western Express Highway Goregaon (East) Mumbai, Maharashtra 400 063 India Worldwide Inquiries: Phone: +91 22 6718 3000 Fax: +91 22 6718 3001 www.oracle.com/financialservices/

Copyright © 2018-2021, Oracle and/or its affiliates. All rights reserved.

Oracle and Java are registered trademarks of Oracle and/or its affiliates. Other names may be trademarks of their respective owners.

U.S. GOVERNMENT END USERS: Oracle programs, including any operating system, integrated software, any programs installed on the hardware, and/or documentation, delivered to U.S. Government end users are "commercial computer software" pursuant to the applicable Federal Acquisition Regulation and agency-specific supplemental regulations. As such, use, duplication, disclosure, modification, and adaptation of the programs, including any operating system, integrated software, any programs installed on the hardware, and/or documentation, shall be subject to license terms and license restrictions applicable to the programs. No other rights are granted to the U.S. Government.

This software or hardware is developed for general use in a variety of information management applications. It is not developed or intended for use in any inherently dangerous applications, including applications that may create a risk of personal injury. If you use this software or hardware in dangerous applications, then you shall be responsible to take all appropriate failsafe, backup, redundancy, and other measures to ensure its safe use. Oracle Corporation and its affiliates disclaim any liability for any damages caused by use of this software or hardware in dangerous applications.

This software and related documentation are provided under a license agreement containing restrictions on use and disclosure and are protected by intellectual property laws. Except as expressly permitted in your license agreement or allowed by law, you may not use, copy, reproduce, translate, broadcast, modify, license, transmit, distribute, exhibit, perform, publish or display any part, in any form, or by any means. Reverse engineering, disassembly, or decompilation of this software, unless required by law for interoperability, is prohibited.

The information contained herein is subject to change without notice and is not warranted to be error-free. If you find any errors, please report them to us in writing.

This software or hardware and documentation may provide access to or information on content, products and services from third parties. Oracle Corporation and its affiliates are not responsible for and expressly disclaim all warranties of any kind with respect to third-party content, products, and services. Oracle Corporation and its affiliates will not be responsible for any loss, costs, or damages incurred due to your access to or use of third-party content, products, or services.

# Contents

| Oracle Banking Trade Finance Process Management | .1 |
|-------------------------------------------------|----|
| Overview                                        | 1  |
| Benefits                                        | 1  |
| Key Features                                    | 1  |
| Export Documentary Collection Liquidation       | .2 |
| Common Initiation Stage                         | 2  |
| Registration                                    | 3  |
| Application Details                             | 5  |
| Collection Details                              | 6  |
| Miscellaneous                                   | 7  |
| Data Enrichment                                 | 8  |
| Main Details                                    | 11 |
| Liquidation                                     | 13 |
| Additional Fields                               | 22 |
| Advices                                         | 23 |
| Additional Details                              | 24 |
| Settlement Details                              | 36 |
| Summary                                         | 38 |
| Exceptions                                      | 40 |
| Exception - Amount Block                        |    |
| Exception - Know Your Customer (KYC)            |    |
| Exception - Limit Check/Credit                  |    |
| Multi Level Approval                            |    |
| Authorization Re-Key (Non-Online Channel)       |    |
| Summary                                         |    |
| Reject Approval                                 |    |
| Summary                                         |    |
| Action Buttons                                  | 49 |
| Reference and Feedback                          |    |
| References                                      |    |
| Documentation Accessibility                     |    |
| Feedback and Support                            | 50 |

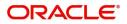

# **Oracle Banking Trade Finance Process Management**

Welcome to the Oracle Banking Trade Finance Process Management (OBTFPM) User Guide. This guide provides an overview on the OBTFPM application and takes you through the various steps involved in creating and processing trade finance transactions.

This document will take you through following activities in OBTFPM:

- To create and handle Trade Finance transaction.
- Help users to conveniently create and process Trade Finance transaction

#### Overview

OBTFPM is a Trade Finance middle office platform, which enables bank to streamline the Trade Finance operations. OBTFPM enables the customers to send request for new Trade Finance transaction either by visiting the branch (offline channels) or through SWIFT/Trade Portal/other external systems (online channels).

#### **Benefits**

OBTFPM helps banks to manage trade finance operations across the globe in different currencies. OBTFPM allows you to:

- Handle all trade finance transactions in a single platform.
- Provides support for limit verification and limit earmarking.
- Provide amount block support for customer account.
- Provides acknowledgement to customers.
- Enables the user to upload related documents during transaction.
- Enables to Integrate with back end applications for tracking limits, creating limit earmarks, amount blocks, checking KYC, AML and Sanction checks status.
- Create, track and close exceptions for the above checks.
- Enables to use customer specific templates for fast and easy processing of trade transactions that reoccur periodically.

#### **Key Features**

- Stand-alone system that can be paired with any back end application.
- Minimum changes required to integrate with bank's existing core systems.
- Faster time to market.
- Capable to interface with corporate ERP and SWIFT to Corporate.
- Highly configurable based on bank specific needs.
- Flexibility in modifying processes.

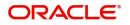

# **Export Documentary Collection Liquidation**

Export Documentary Collection Liquidation process facilitates the user to handle the payment to an exporter from an importer via an intermediary bank.

This section contains the following topics:

| Common Initiation Stage | Registration    |
|-------------------------|-----------------|
| Document Linkage        | Exceptions      |
| Multi Level Approval    | Reject Approval |

## **Common Initiation Stage**

The user can initiate the new export documentary collection liquidation request from the common Initiate Task screen.

1. Using the entitled login credentials, login to the OBTFPM application.

#### 2. Click Trade Finance > Initiate Task.

|                        | Initiate Task                   |                                 |                               | (PK2)<br>Mar 22, 2019 | JEEVA02 3V<br>subham@gmail.com ai |
|------------------------|---------------------------------|---------------------------------|-------------------------------|-----------------------|-----------------------------------|
| Menu Item Search       | Registration                    |                                 |                               |                       |                                   |
| Core Maintenance       | ►                               |                                 |                               |                       |                                   |
| Dashboard              | Process Name                    | Documentary Collection Number * | Branch *                      |                       |                                   |
| Maintenance            | Export Documentary Collection 💌 | ٩,                              | PK2-FLEXCUBE UNIVERSAL BANK 🔻 |                       |                                   |
| Security Management    | •                               |                                 |                               |                       | Proceed Clear ar                  |
| Tasks                  | •                               |                                 |                               |                       |                                   |
| Trade Finance          | •                               |                                 |                               |                       |                                   |
| Administration         | •                               |                                 |                               |                       |                                   |
| Bank Guarantee Advice  | •                               |                                 |                               |                       |                                   |
| Guarantee Advice An    | e                               |                                 |                               |                       |                                   |
| Guarantee Advise       |                                 |                                 |                               |                       |                                   |
| Bank Guarantee Issuan. | . •                             |                                 |                               |                       |                                   |
| Enquiry                |                                 |                                 |                               |                       |                                   |
| Export - Documentary   | •                               |                                 |                               |                       |                                   |
| Export - Documentary   | <b>F</b>                        |                                 |                               |                       |                                   |
| Import - Documentary . | •                               |                                 |                               |                       |                                   |
| Import - Documentary . | . >                             |                                 |                               |                       |                                   |
| Initiate Task          |                                 |                                 |                               |                       |                                   |
| Shipping Guarantee     | •                               |                                 |                               |                       |                                   |
| Swift Processing       |                                 |                                 |                               |                       |                                   |

Provide the details based on the description in the following table:

| Field                            | Description                                   |
|----------------------------------|-----------------------------------------------|
| Process Name                     | Select the process name to initiate the task. |
| Documentary Collection<br>Number | Select the Documentary Collection Number.     |
| Branch                           | Select the branch.                            |

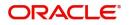

#### **Action Buttons**

Use action buttons based on the description in the following table:

| Field   | Description                                                        |
|---------|--------------------------------------------------------------------|
| Proceed | Task will get initiated to next logical stage.                     |
| Clear   | The user can clear the contents update and can input values again. |

## Registration

The process starts from Registration stage, during Registration stage, user can capture the basic details of the transaction and upload related documents. On submit, the request will be available for trade finance expert to handle the request in the next stage.

1. Using the entitled login credentials for Registration stage, login to the OBTFPM application.

| 🕝 FuTura Bank |
|---------------|
| Sign In       |
| User Name *   |
| SRIDHAR       |
| Password *    |
|               |
|               |
| Sign In       |
| Cancel        |

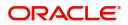

- flexCUBE UNIVERSAL BAN... Jan 1, 2014 SRIDHAR01 Dashboard ham@gmail.co Core Maintenance ¢ x ¢ x High Value Transactions + High Priority Tasks Priority Summary Export Docu... • ¢ × Dashboard Process Name 120K Maintenance 80K • GBP Import Documentary Collections Re Security Ma 000 Export Documentary Collections-Updat EUR Export LC Advising Tasks 40K Re 000 Export Documentary Collections-Updat Trade Finance Export LC Advising Ar 0 2 4 6 8 10 12 000 Export Documentary Collections-Updat φ x Pending Exception Approval Type to filter × Process Reference Num Branch Name NA Amount Block Exception Approval GS1ELCA000026913 Export LC Advising GBP NA Limit Earmarking Exception Approval GS1ELCA000026913 Export LC Advising GBP .... ---------~~~ ð x SLA Status Summary Export Documentary Collections-Upd... 🔻
- 2. On login, user must be able to view the dashboard screen with widgets as mapped to the user.

3. Click Trade Finance> Export - Documentary Collection> Export Documentary Collection Liquidation.

| ORACLE                  | Dashboard                  |                       |                                |       | FLEXCUBE UNIVERSAL BAN<br>Jan 1, 2014 | su                   |
|-------------------------|----------------------------|-----------------------|--------------------------------|-------|---------------------------------------|----------------------|
| re Maintenance 🔹 🕨      | High Value Transactions    | 🌣 🗙 High P            | riority Tasks                  | ×     | Priority Summary Export Doo           | cu 👻 🌣 🗙             |
| shboard                 |                            |                       | n internet                     |       |                                       |                      |
| intenance 🕨 🕨           | 120K                       | Bran                  | ch Process Name                | St    | Branch Process Name                   |                      |
| curity Management 🛛 🕨   | 80K                        | • GBP                 | Import Documentary Collections | s Re  | 000 Export Documentar                 | ry Collections-Updat |
| ks ►                    | 40K                        | • EUR                 | Export LC Advising             | Re    |                                       |                      |
| de Finance 🔹            | 0                          |                       | Export LC Advising             | Ar    | 000 Export Documentar                 | ry Collections-Updat |
| Bank Guarantee Advice 🕨 | 0 2 4 6 8 10               | 12                    |                                | _     | 000 Export Documentar                 | ry Collections-Updat |
| Bank Guarantee Issuan 🕨 |                            |                       |                                |       |                                       |                      |
| Enquiry                 | Pending Exception Approval |                       |                                |       |                                       | 🌣 ×                  |
| Export - Documentary 🔻  | Type to filter             | ×                     |                                |       |                                       |                      |
| Export Documentary C    | Customer Name Stage Name   |                       | Process Reference Number       | Proc  | ess Name Branch Name                  | Currency             |
| Export Documentary C    | NA Amount Block            | Exception Approval    | GS1ELCA000026913               | Expo  | ort LC Advising                       | GBP                  |
| Export Documentary C    | NA Limit Earmarki          | ng Exception Approval | GS1ELCA000026913               | Expo  | ort LC Advising                       | GBP                  |
| Export - Documentary 🕨  | -                          |                       | CC451 CA00003C043              | -     |                                       | CDD                  |
| Import - Documentary 🕨  |                            |                       |                                |       |                                       |                      |
| mport - Documentary 🕨   | SLA Status Summary         |                       | Export Documentary Collection  | s-Upd | *                                     | 🌣 ×                  |
| wift Processing         |                            |                       |                                |       |                                       |                      |

The Registration stage has two sections Application Details and Collection Details. Let's look at the details of Registration screens below:

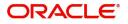

## **Application Details**

| $\equiv$ ORACLE <sup>®</sup>  |                    |                           |                                  | Y) Oracle Banking Trade Finan. A ZARTABO<br>May 24, 2021 Subham@gmail.coi |
|-------------------------------|--------------------|---------------------------|----------------------------------|---------------------------------------------------------------------------|
| Export Documentary Collect    | ion Liquidation    |                           | Documents Re                     | emarks Customer Instruction Common Group Messages 💉 >                     |
| Application Details           |                    |                           |                                  |                                                                           |
| Documentary Collection Number | *                  | Drawer *                  | Branch                           | Bill Amount *                                                             |
| PK2EAUC211252502              | Q                  | 001044 GOODCARE PLC 💽     | PK2-Oracle Banking Trade Finan 💌 | GBP 🔻 £7,001.00                                                           |
| Amount In Local Currency      |                    | Process Reference Number  | Priority                         | Submission Mode                                                           |
| GBP 🔻 £7,0                    | 001.00             | PK2EDCL000026635          | Medium                           | Desk                                                                      |
| Liquidation Date *            |                    | Version Number            |                                  |                                                                           |
| May 24, 2021                  | <b>***</b>         | 1                         |                                  |                                                                           |
|                               |                    |                           |                                  | View Collection Events                                                    |
| Collection Details            |                    |                           |                                  |                                                                           |
| Documents Received            |                    | Tenor Type                | Product Code                     | Product Description                                                       |
|                               |                    | Usance 🔻                  | EAUC                             | OUTGOING CLEAN USANCE BILLS NOT                                           |
| Operation Type                |                    | Contract Reference Number | User Reference Number            | Drawee                                                                    |
| DIS                           | $(\mathbf{v}_{i})$ | PK2EAUC211252502          | PK2EAUC211252502                 | 000153 NATIONAL FREIC                                                     |
| Collecting Bank               |                    | Bill Outstanding Amount   | Liquidation Amount *             | Finance Amount                                                            |
| 003763 CITIBANK IREL          | .AI 💽              | GBP 🔻 £7,001.00           | GBP 🔻 £100.00                    | GBP 🔻 £6,000.00                                                           |
| Unlinked FX Rate              |                    | Rebate Amount             | Customer Dispatch                |                                                                           |
|                               | ~ ^                | GBP 💌                     |                                  | Hold Cancel Save & Close Submit                                           |

Provide the Basic Details based on the description in the following table:

| Field                            | Description                                                                                                    | Sample Values         |
|----------------------------------|----------------------------------------------------------------------------------------------------|-----------------------|
| Documentary Collection<br>Number | Provide the Documentary Collection Number.<br>Alternatively, user can search the Documentary<br>Collection Number using LOV.                                                                                                    |                       |
|                                  | In the LOV, user can search giving any<br>combination details of Documentary Collection<br>Number, Drawer, Currency, Amount, Product<br>Code and Booking Date to fetch the collection<br>details. Based on the search result, select the<br>applicable documentary collection to update the<br>details. |                       |
| Drawer                           | Read only field.                                                                                                    |                       |
|                                  | Drawer ID and Drawer Name will be auto-<br>populated based on the selected Documentary<br>Collection Number.                                                                                                    |                       |
| Branch                           | Read only field.                                                                                                    | 203-Bank              |
|                                  | Branch details will be auto-populated based on the selected Documentary Collection Number.                                                                                                    | Futura -Branch<br>FZ1 |
| Bill Amount                      | Read only field.                                                                                                    |                       |
|                                  | Bill currency and amount will be auto-populated based on the selected Documentary <b>Collection</b> Number.                                                                                                    |                       |
| Amount In Local Currency         | System fetches the local currency equivalent value for the LC amount from back office (with decimal places).                                                                                                    |                       |
| Process Reference<br>Number      | Unique OBTFPM task reference number for the transaction.                                                                                                    |                       |
|                                  | This is auto generated by the system based on process name and branch code.                                                                                                    |                       |

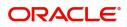

| Field            | Description                                                                                                    | Sample Values |
|------------------|----------------------------------------------------------------------------------------------------|---------------|
| Priority         | System will populate the priority of the customer<br>based on priority maintenance. If priority is not<br>maintained for the customer, system will populate<br>'Medium' as the default priority. User can change<br>the priority populated any time before submit. | High          |
| Submission Mode  | Select the submission mode of Export<br>Documentary Collection Liquidation request. By<br>default the submission mode will have the value<br>as 'Desk'.                                                                                                    | Desk          |
|                  | Desk- Request received through Desk                                                                                                    |               |
|                  | Courier- Request received through Courier                                                                                                    |               |
| Liquidation Date | By default, the application will display branch's current date.                                                                                                    | 04/13/2018    |
| Version Number   | This field displays the latest version of the bill.                                                                                                    |               |

#### **Collection Details**

Registration user can provide collection details in this section. Alternately, details can be captured by Data Enrichment user.

Provide the Liquidation Details based on the description in the following table:

| Field                        | Description                                                                                                    | Sample Values |
|------------------------------|----------------------------------------------------------------------------------------------------|---------------|
| Documents Received           | Read only field.                                                                                                    |               |
|                              | Documents received details will be auto-<br>populated based on the selected Documentary<br>Collection Number.                   |               |
| Tenor Type                   | Read only field.                                                                                                    |               |
|                              | Tenor will be auto-populated based on the selected Documentary Collection Number.                                               |               |
| Product Code                 | Read only field.                                                                                                    |               |
|                              | Product code will be auto-populated based on the selected Documentary Collection Number.                                        |               |
| Product Description          | Read only field.                                                                                                    |               |
|                              | This field displays the description of the product as per the product code.                                                     |               |
| Operation Type               | Operation Code will be auto-populated from the collection booking. User can update the operation code, if required.             |               |
| Contract Reference<br>Number | System to populate contract reference number<br>from the back end system once the Documentary<br>Collection Number is selected. |               |

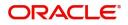

| Field                   | Description                                                                                                    | Sample Values |
|-------------------------|----------------------------------------------------------------------------------------------------|---------------|
| User Reference Number   | User reference number is defaulted based on the description of the product as per the product code.                                           |               |
| Drawee                  | Read only field.                                                                                                    |               |
|                         | Drawee ID and Drawee Name will be auto-<br>populated based on the selected Documentary<br>Collection Number.                                  |               |
| Collecting Bank Name    | Read only field.<br>This field displays the Collecting Bank<br>ID and name as per the collecting bank ID.                                     |               |
| Bill Outstanding Amount | Read only field.                                                                                                    |               |
|                         | Bill Outstanding Amount will be auto-populated based on the selected Documentary Collection Number.                                           |               |
| Liquidation Amount      | Provide the bill amount to be liquidated.                                                                                                    |               |
| Finance Amount          | Read only field.                                                                                                    |               |
|                         | Finance Amount will be auto-populated based on the selected Documentary Collection Number.                                                    |               |
| Unlinked FX Rate        | Provide the unlinked FX rate.                                                                                                    |               |
| Rebate Amount           | Read only field.                                                                                                    |               |
|                         | Rebate to the bill outstanding amount.                                                                                                    |               |
| Customer Dispatch       | The value will be populated from back office based on the maintenance.                                                                        |               |
|                         | <b>Toggle On:</b> If the toggle is set to <b>Yes</b> , the customer has the option to dispatch the documents directly to the importer's bank. |               |
|                         | <b>Toggle Off</b> : If the toggle is set to <b>No</b> , the bank has to dispatch the documents to the importer's bank.                        |               |
|                         | Bank user is not allowed to edit the field, if the value defaulted from the back office is "No",                                              |               |

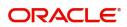

## Miscellaneous

|                         |                          |                           | ( DEFAULTEN                    | <sup>(1111)</sup> |                      |                       | ZARTAB02<br>am@gmail.con |
|-------------------------|--------------------------|---------------------------|--------------------------------|-------------------|----------------------|-----------------------|--------------------------|
| Export Documentary      | y Collection Liquidation | n                         | Documents                      | Remarks           | Customer Instruction | Common Group Messages | ,,* ×                    |
| Application Det         | ails                     |                           |                                |                   |                      |                       |                          |
| Documentary Collection  | Number *                 | Drawer *                  | Branch                         |                   | Bill Amount *        |                       |                          |
| PK2EAUC211252502        | Q                        | 001044 GOODCARE PLC 🎦     | PK2-Oracle Banking Trade Finan | -                 | GBP 💌                | £7,001.00             |                          |
| Amount In Local Current | cy                       | Process Reference Number  | Priority                       |                   | Submission Mod       | le                    |                          |
| GBP 🔻                   | £7,001.00                | PK2EDCL000026635          | Medium                         | -                 | Desk                 | Υ.                    |                          |
| Liquidation Date *      |                          | Version Number            |                                |                   |                      |                       |                          |
| May 24, 2021            | <b>**</b>                | 1                         |                                |                   |                      |                       |                          |
|                         |                          |                           |                                |                   |                      | View Collection       | Events                   |
| Collection Deta         | ils                      |                           |                                |                   |                      |                       |                          |
| Documents Received      |                          | Tenor Type                | Product Code                   |                   | Product Descrip      | tion                  |                          |
|                         | <b>*</b>                 | Usance 👻                  | EAUC                           | Q,                | OUTGOING CLE         | AN USANCE BILLS NOT   |                          |
| Operation Type          |                          | Contract Reference Number | User Reference Number          |                   | Drawee               |                       |                          |
| DIS                     | Ψ.                       | PK2EAUC211252502          | PK2EAUC211252502               |                   | 000153               | NATIONAL FREIC        |                          |
| Collecting Bank         |                          | Bill Outstanding Amount   | Liquidation Amount *           |                   | Finance Amount       |                       |                          |
| 003763 CITIB            | ank irelai [             | GBP 🔻 £7,001.00           | GBP 💌 £10                      | 0.00              | GBP 💌                | £6,000.00             |                          |
| Unlinked FX Rate        |                          | Rebate Amount             | Customer Dispatch              |                   |                      |                       |                          |
|                         | ~ ^                      | GBP 💌                     |                                |                   | Hold                 | Cancel Save & Close   | Submit                   |

Provide the Miscellaneous Details based on the description in the following table:

| Field                 | Description                                                                                                    | Sample Values |
|-----------------------|----------------------------------------------------------------------------------------------------|---------------|
| Documents             | Upload the documents received under the Documentary Collection.                                                                                                    |               |
| Remarks               | Provide any additional information regarding the collection. This information can be viewed by other users handling the request.                                                                                                    |               |
| Customer Instructions | <ul> <li>Click to view/ input the following</li> <li>Standard Instructions – In this section, the system will populate the details of Standard Instructions maintained for the customer. User will not be able to edit this.</li> <li>Transaction Level Instructions – In this section, OBTFPM user can input any Customer Instructions received as part of transaction processing. This section will be enabled only for customer initiated transactions.</li> </ul> |               |
| Common Group Message  | Click Common Group Message button, to send MT799 and MT999 messages from within the task.                                                                                                    |               |
| View Collection       | Enables user to view the details of the collection.                                                                                                    |               |
| Events                | On click, system will display the details of collection and liquidations if any in chronological sequence.                                                                                                    |               |
| Checklist             | Make sure that the details in the checklist are<br>completed and acknowledge. If mandatory<br>checklist items are not selected, system will<br>display an error on submit.                                                                                                    |               |

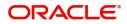

| Field          | Description                                                                                                    | Sample Values |
|----------------|----------------------------------------------------------------------------------------------------|---------------|
| Action Buttons |                                                                                                    |               |
| Submit         | On submit, task will move to next logical stage of Export Documentary Collection Liquidation.                                                |               |
|                | If mandatory fields have not been captured,<br>system will display an error message until the<br>mandatory fields data are provided.         |               |
| Save & Close   | Save the information provided and holds the task<br>in 'My Task' queue for working later.<br>This option will not submit the request.        |               |
| Cancel         | Cancels the Export Documentary Collection<br>Liquidation Task. Details entered will not be<br>saved and the task will be removed.            |               |
| Hold           | The details provided will be saved and status will<br>be on hold.User must update the remarks on the<br>reason for marking the task as Hold. |               |
|                | This option is used, if there are any pending information yet to be received from applicant.                                                 |               |

#### **Document Linkage**

The user can link an existing uploaded document in any of the process stages.

In OBTFPM, system should display Document Ids available in the DMS system. In DMS system, the documents can be Uploaded and stored for future access. Every document stored in DMS will have a unique document id along with other Metadata. The uploaded Document image in the DMS should be available/queried in the Process flow stage screens to link with the task by using the Document ID.

System displays the Documents ids which is not linked with any of the task. Mid office should allow either upload the document or link the document during task processing. The Mid office should allow to Link the same Document in multiple tasks.

1. Navigate to the Registration screen.

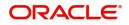

2. On the header of Registration screen, click Documents button. The Document pop-up screen appears.

| Documents                             |                                      |   |  |
|---------------------------------------|--------------------------------------|---|--|
| Document Status All                   | •                                    |   |  |
| Letter of Credit<br>Pro-forma Invoice | Letter of Credit<br>Application Form | œ |  |
|                                       |                                      |   |  |

3. Click the Add Additional Documents button/ link. The **Document** screen appears.

| Document Type *          |                                       | Document Code *                                         |            |                        |
|--------------------------|---------------------------------------|---------------------------------------------------------|------------|------------------------|
| Letter of Credit         | v                                     | Insurance Policy                                        |            |                        |
| Document Title *         |                                       | Document Description                                    |            |                        |
| Remarks                  |                                       | Document Expiry Date                                    |            |                        |
|                          |                                       |                                                         | <b>***</b> |                        |
| Drop files here or click | to select                             | Link Document                                           |            |                        |
|                          |                                       |                                                         |            |                        |
| Selected files: []       |                                       |                                                         |            |                        |
| Selected files: []       |                                       |                                                         | Upload     | nk Cancel              |
| Selected files: []       | Descript                              | tion                                                    | Upload     | nk Cancel<br>Sample Va |
|                          |                                       | tion<br>e Document type from list.                      | Upload     |                        |
| əld                      | Select the                            |                                                         |            |                        |
| əld                      | Select the                            | e Document type from list.                              |            |                        |
| eld<br>ocument Type      | Select the<br>Indicates<br>Select the | e Document type from list.<br>the document type from me | tadata.    |                        |

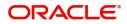

| Field                | Description                                                                     | Sample Values |
|----------------------|---------------------------------------------------------------------------------|---------------|
| Document Description | Specify the document description.                                               |               |
| Remarks              | Specify the remarks.                                                            |               |
| Document Expiry Date | Select the document expiry date.                                                |               |
| Link Document        | The link to link the existing uploaded documents from DMS to the workflow task. |               |

4. Select the document to be uploaded or linked and click the **Link Document** link. The link Document pop up appears.

The value selected in Document Type and Document code of Document screen are defaulted in the Link Document Search screen.

| mport LC Issuance                        | Document                           |                  |                  |               |               | Customer Instruction     |   | $_{\mu^{d'}}\times$ |
|------------------------------------------|------------------------------------|------------------|------------------|---------------|---------------|--------------------------|---|---------------------|
| Application Details                      | Document Type *                    |                  | Document Code    |               |               |                          |   |                     |
| leceived From Applicant Bank             | Letter of Credit 💌                 |                  | Insurance Policy | •             |               | ranch *                  |   |                     |
|                                          | Document Title *                   | Link Document    |                  |               |               |                          |   |                     |
| riority *                                |                                    |                  |                  |               |               |                          |   |                     |
| Low 🔻                                    | Remarks                            | Customer Id *    |                  |               | Docum         | ent Id                   |   |                     |
| Lustomer Reference Number                |                                    | 001044           |                  |               |               |                          |   |                     |
|                                          |                                    | Document Type *  | v                |               |               | ent Code *<br>nce Policy | v |                     |
| LC Details                               |                                    | Letter of Credit |                  |               | Insural       | ice Policy               | • |                     |
|                                          |                                    | Fetch            |                  |               |               |                          |   |                     |
| tevolving                                | Drop files here or click to select |                  |                  |               |               |                          |   |                     |
|                                          |                                    | Document Id      | Customer Id      | Document Type | Document Code | Link Document            |   |                     |
| dvising Bank                             | Selected files: []                 | 2400             | 001044           |               | INSURANCE     | Link                     |   |                     |
|                                          |                                    | Page 1 of 1 (1)  | of 1 items) K <  |               |               |                          |   |                     |
| 3 - Reference To Pre-Advice              |                                    | Fage - OTT (T    | of Filterins)    |               |               |                          |   |                     |
|                                          |                                    |                  |                  |               |               |                          |   |                     |
| 1D - Place of Expiry                     |                                    |                  |                  |               |               |                          |   |                     |
|                                          |                                    |                  |                  |               |               |                          |   |                     |
| 19A - Percentage Credit Amount Tolerance |                                    |                  |                  |               |               |                          |   |                     |
|                                          |                                    |                  |                  |               |               |                          |   |                     |
| mount In Local Currency                  | Back to Back LC                    |                  |                  |               |               |                          |   |                     |
| ubP.                                     | $\odot$                            |                  |                  |               |               |                          |   |                     |
|                                          |                                    |                  |                  |               |               |                          |   | Close               |

5. Click **Fetch** to retrieve the details from DMS. System Displays all the documents available for the given Document Type and Document Code for the Customer.

| Field         | ield Description                                      |  |  |
|---------------|-------------------------------------------------------|--|--|
| Customer ID   | This field displays the transaction Customer ID.      |  |  |
| Document ID   | Specify the document Id.                              |  |  |
| Document Type | Select the document type from list.                   |  |  |
| Document Code | Select the document code from list.                   |  |  |
| Search Result |                                                       |  |  |
| Document ID   | This field displays the document Code from meta data. |  |  |
| Customer ID   | This field displays the transaction Customer ID.      |  |  |
| Document Type | This field displays the document type from meta data. |  |  |
| Document Code | This field displays the document code from meta data. |  |  |

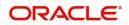

| Field         | Description                                                                     | Sample Values |
|---------------|---------------------------------------------------------------------------------|---------------|
| Link Document | The link to link the existing uploaded documents from DMS to the workflow task. |               |

6. Click Link to link the particular document required for the current transaction.

| Documents                             | <b>.</b>                             | <b>=</b>                            |
|---------------------------------------|--------------------------------------|-------------------------------------|
| Letter of Credit<br>Pro-forma Invoice | Letter of Credit<br>Application Form | wqwq.png                            |
|                                       |                                      | Created - 2022-06-28<br>By - PERI01 |
| Ţ                                     | ±.                                   | ۹ 🖹 🛃                               |
|                                       |                                      |                                     |
| $\frown$                              |                                      |                                     |

× Close

Post linking the document, the user can View, Edit and Download the document.

7. Click Edit icon to edit the documents. The Edit Documents

| 2400     wqwq       Application Reference Number     Entity Reference Number       PK2ILCI000019041     PK2ILCI000019041       Document Type Id     Document Description       TFPM_DOCTYPE001                                                                                                    | Document Id      |                   |                   | Document Title             |         |  |
|----------------------------------------------------------------------------------------------------|------------------|-------------------|-------------------|----------------------------|---------|--|
| PK2ILCI000019041     PK2ILCI000019041       Document Type Id     Document Description       TFPM_DOCTYPE001     Image: Comparison of the second second s                                         | 2400             |                   |                   | wqwq                       |         |  |
| Document Type Id Document Description TFPM_DOCTYPE001 Remarks Document Expiry Date Jun 29, 2022                                                                                                    | Application Refe | rence Number      |                   | Entity Reference Number    |         |  |
| TFPM_DOCTYPE001     Document Expiry Date       Image: Comparison of the system of the system o | PK2ILCI0000190   | 41                |                   | PK2ILCI000019041           |         |  |
| Remarks Document Expiry Date Jun 29, 2022                                                                                                    | Document Type    | d                 |                   | Document Description       |         |  |
| Jun 29, 2022                                                                                                    | TFPM_DOCTYPE     | 6001              |                   |                            |         |  |
|                                                                                                    | Remarks          |                   |                   | Document Expiry Date       |         |  |
| Drop files here or click to select Current selected files: []                                                                                                    |                  |                   |                   | Jun 29, 2022               | <u></u> |  |
|                                                                                                    |                  | Drop files here o | r click to select | Current selected files: [] |         |  |
|                                                                                                    |                  |                   |                   |                            |         |  |
|                                                                                                    |                  |                   |                   |                            |         |  |
|                                                                                                    |                  |                   |                   |                            |         |  |
|                                                                                                    |                  |                   |                   |                            |         |  |

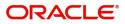

## **Data Enrichment**

On successful completion of Registration of an Export Documentary Collection Liquidation, the task moves to Data Enrichment stage. At this stage the information captured during registration are validated.

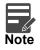

For expired line of limits, the task moves to "Limit Exception" stage under Free Tasks, on 'Submit' of DE Stage with the reason for exception as "Limit Expired".

Do the following steps to acquire a task at Free Task DE stage:

1. Using the entitled login credentials for Data Enrichment stage, login to the OBTFPM application.

| ᅎ FuTura Bank |
|---------------|
| Sign In       |
| User Name *   |
| SRIDHAR       |
| Password *    |
|               |
|               |
| Sign In       |
|               |

2. On login, user must be able to view the dashboard screen with widgets as mapped to the user profile.

| = ORACL             | Ę | Dashbo | ard      |            |       |         |         |           |         |            |                            |        |      | Jan 1, 2014      | VERSAL BAN     |             |       | SRIDHAR01<br>subham@gmail.com |
|---------------------|---|--------|----------|------------|-------|---------|---------|-----------|---------|------------|----------------------------|--------|------|------------------|----------------|-------------|-------|-------------------------------|
| Core Maintenance    | Þ | High   | Value    | Transac    | tions |         |         | ø         | ×       | High Prior | ity Tacke                  | ¢      | ×    | Priority Summary |                | e           | ×     | +                             |
| Dashboard           |   | High   | value    | Indiisau   | lions |         |         |           |         | HIGH PHOT  |                            | ~      |      | Phoney Summary   | Export Docu.   |             |       | · ·                           |
| Maintenance         | ۲ | 120K   | •        |            |       |         |         |           |         | Branch     | Process Name               |        | St   | Branch Proc      | ess Name       |             |       |                               |
| Security Management | ۲ | 80K    |          |            |       |         |         | • (       |         |            | Import Documentary Collect | ions   | Re   | 000 Expo         | + D            | C - II +    | 11    |                               |
| Tasks               | Þ | 40K    |          |            |       |         |         | • 6       | EUR     |            | Export LC Advising         |        | Re   |                  | rt Documentary |             |       |                               |
| Trade Finance       | Þ | 0      |          |            |       |         |         |           |         |            | Export LC Advising         |        | Αı   |                  | rt Documentary |             |       |                               |
|                     |   |        | 0 2      | 4          | 6     | 8       | 10      | 12        |         |            |                            |        | ۲    | 000 Expo         | rt Documentary | Collections | -Upda | at .                          |
|                     |   |        |          |            |       | •       |         |           |         |            | *****                      |        |      |                  |                |             |       |                               |
|                     |   | Pend   | ing Exc  | ception    | Appro | oval    |         |           |         |            |                            |        |      |                  |                | ¢           | ×     |                               |
|                     |   | Type   | to filte | ? <i>r</i> |       |         |         | ×         |         |            |                            |        |      |                  |                |             |       |                               |
|                     |   | Cus    | stomer   | Name       | S     | tage N  | lame    |           |         |            | Process Reference Number   | F)     | Proc | ess Name Br      | anch Name      | Currency    |       |                               |
|                     |   | NA     |          |            | Д     | moun    | t Block | Exception | on Ap   | oroval     | GS1ELCA000026913           |        | Expo | ort LC Advising  |                | GBP         | I     |                               |
|                     |   | NA     |          |            | L     | imit Ea | ırmark  | ing Excep | ption / | Approval   | GS1ELCA000026913           |        | Expo | ort LC Advising  |                | GBP         |       |                               |
|                     |   |        |          |            | v     | WC F    |         |           |         |            |                            |        | -    |                  |                | C00         |       |                               |
|                     |   |        |          |            |       |         |         |           |         |            |                            |        |      |                  |                |             |       |                               |
|                     |   | SLA S  | tatus S  | Summa      | ry    |         |         |           |         |            | Export Documentary Collect | tions- | Upd  |                  |                | ¢           | ×     |                               |
|                     |   |        |          |            |       |         |         |           |         |            |                            |        |      |                  |                |             |       |                               |

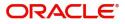

#### 3. Click Trade Finance> Tasks> Free Tasks.

| enu Item Search       | ì | C Refresh      | 🗢 Acqu   | ire 🙏 Delegate 🔞      | Reassign 🕴 Flov   | v Diagram             |                  |        |                 |
|-----------------------|---|----------------|----------|-----------------------|-------------------|-----------------------|------------------|--------|-----------------|
| re Maintenance        |   | Action         | Priority | Process Name          | Process Reference | Stage                 | Application Date | Branch | Customer Number |
|                       |   | Acquire & Edit | THOMA    | Export Documentary Li | 000EDCL000029877  | DataEnrichment        | 1586937542903    | 000    | 000009          |
| intenance 🕨           |   | Acquire & Edit | М        | Import Documentary- B | 300IDCB000029879  | DataEnrichment        | 1586937728729    | 300    | 001506          |
| curity Management 🔹 🕨 |   | Acquire & Edit | М        | Import LC Issuance    | 300ILCI000029822  | HandoffRetryTask      | 70-01-01         | 300    | 001506          |
| ks 🔻                  |   | Acquire & Edit | L        | Import Documentary- B | 000IDCB000029869  | DataEnrichment        | 1586935595557    | 300    | 000823          |
| Completed Tasks       |   | Acquire & Edit | М        | Import LC Issuance    | 0001LC1000029864  | Scrutiny              | 1586935200284    | 000    | 000947          |
| Free Tasks            |   | Acquire & Edit | М        | Import LC Issuance    | 000ILCI000029856  | HandoffRetryTask      | 70-01-01         | 000    | 000947          |
| lold Tasks            |   | Acquire & Edit |          | Export LC Drawing     | 300ELCD000029819  | Scrutiny              | 1586928618530    | 300    | 001506          |
| ly Tasks              |   | Acquire & Edit |          | Export LC Drawing     | 300ELCD000029807  | Scrutiny              | 1586925139720    | 300    | 001506          |
| earch                 |   | Acquire & Edit | М        | Import LC Issuance    | 300ILCI000029805  | Approval Task Level 1 | 70-01-01         | 300    | 001506          |
| upervisor Tasks       |   | Acquire & Edit |          | Export I C Drawing    | 20051 0000020006  | Condinu               | 1506025106015    | 200    | 001506          |
| e Finance             |   |                |          |                       |                   |                       |                  |        |                 |

4. Select the appropriate task and click **Acquire & Edit** to edit the task or click **Acquire** to edit the task from **My Tasks**.

| nu Item Search            | ୍ |   | C Refresh      | 🗢 Acqui  | ire 🔥 Delegate 🧃      | Reassign 🕴 Flow   | Diagram               |                  |        |                 |
|---------------------------|---|---|----------------|----------|-----------------------|-------------------|-----------------------|------------------|--------|-----------------|
| re Maintenance<br>shboard | • | = | Action         | Priority | Process Name          | Process Reference | Stage                 | Application Date | Branch | Customer Number |
| intenance                 | • | ۲ | Acquire & Edit |          | Export Documentary Li | 000EDCL000029877  | DataEnrichment        | 1586937542903    | 000    | 000009          |
|                           |   |   | Acquire & Edit | М        | Import Documentary- B | 300IDCB000029879  | DataEnrichment        | 1586937728729    | 300    | 001506          |
| irity Management          | • |   | Acquire & Edit | М        | Import LC Issuance    | 3001LC1000029822  | HandoffRetryTask      | 70-01-01         | 300    | 001506          |
|                           | * |   | Acquire & Edit | L        | Import Documentary- B | 000IDCB000029869  | DataEnrichment        | 1586935595557    | 300    | 000823          |
| ompleted Tasks            |   |   | Acquire & Edit | М        | Import LC Issuance    | 0001LC1000029864  | Scrutiny              | 1586935200284    | 000    | 000947          |
| ee Tasks                  |   |   | Acquire & Edit | М        | Import LC Issuance    | 0001LC1000029856  | HandoffRetryTask      | 70-01-01         | 000    | 000947          |
| old Tasks                 |   |   | Acquire & Edit |          | Export LC Drawing     | 300ELCD000029819  | Scrutiny              | 1586928618530    | 300    | 001506          |
| y Tasks                   |   |   | Acquire & Edit |          | Export LC Drawing     | 300ELCD000029807  | Scrutiny              | 1586925139720    | 300    | 001506          |
| arch                      |   |   | Acquire & Edit | м        | Import LC Issuance    | 3001LC1000029805  | Approval Task Level 1 | 70-01-01         | 300    | 001506          |
| ipervisor Tasks           |   |   | Acquiro & Edit |          | Evport I C Drawing    | 20051 0000000000  | Constinu              | 1506025106015    | 200    | 001506          |
| le Finance                |   |   | _              |          |                       |                   |                       |                  |        |                 |

#### 5. The acquired task will be available in My Tasks tab. Click Edit to update the task.

| $\equiv$ ORACLE <sup>°</sup> | My Tasks      |                        |                   |                    |                | FLEXCUBE UNIVERSAL BA | N      | SRIDHAR01<br>subham@gmail.com |
|------------------------------|---------------|------------------------|-------------------|--------------------|----------------|-----------------------|--------|-------------------------------|
| Menu Item Search 🤇           | C Refresh     | -O- Release            | gram              |                    |                |                       |        |                               |
| Core Maintenance             |               |                        | Process Reference |                    |                |                       |        |                               |
| Dashboard                    | Ac Priority   |                        |                   | Application Number | Stage          | Application Date      | Branch | Customer Nu                   |
| Maintenance >                | Edit          | Export Documentary Li  | 000EDCL000029877  | 000EDCL000029877   | DataEnrichment | 1586937542903         | 000    | 000009                        |
| Security Management          |               |                        |                   |                    |                |                       |        |                               |
| Tasks 🔻                      |               |                        |                   |                    |                |                       |        |                               |
| Completed Tasks              |               |                        |                   |                    |                |                       |        |                               |
| Free Tasks                   |               |                        |                   |                    |                |                       |        |                               |
| Hold Tasks                   |               |                        |                   |                    |                |                       |        |                               |
| My Tasks                     |               |                        |                   |                    |                |                       |        |                               |
| Search                       |               |                        |                   |                    |                |                       |        |                               |
| Supervisor Tasks             |               |                        |                   |                    |                |                       |        |                               |
| Trade Finance 🕨 🕨            | Daga ( of 1 ( | 1 - 1 of 1 items ) K < | 1 > >             |                    |                |                       |        |                               |
|                              | Page 1 of 1 ( | r rorritens) K K       | K 4               |                    |                |                       |        |                               |

The Data Enrichment stage has the following hops for data capture:

• Main Details

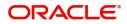

- Liquidation
- Additional Fields
- Advices
- Additional Details
- Settlement Details
- Summary

Let's look at the details for Data Enrichment stage. User can enter/update the following fields. Some of the fields that are already having value from registration channels may not be editable.

#### Main Details

Main details section has two sub section as follows:

- Application Details
- Collection Details

#### **Application Details**

All fields displayed under Basic details section, would be read only except for the **Priority**. Refer to Application Details for more information of the fields.

| = ORACLE                                       |                                                         |                        |             |          |               |                                         | NIIIY)  | May 24, 2021   | , inder man     | subham@        | @gmail.co          |
|------------------------------------------------|---------------------------------------------------------|------------------------|-------------|----------|---------------|-----------------------------------------|---------|----------------|-----------------|----------------|--------------------|
| xport Documentary Co<br>DataEnrichment :: Appl | ollection Liquidation<br>lication No:- PK2EDCL000026635 | Clarification Details  | Documents   | Remarks  | Overrides     | Customer Instruction                    | Common  | Group Messages | View Collection |                | 2 <sup>4</sup> - 3 |
| Main Details                                   | Main Details                                            |                        |             |          |               |                                         |         |                |                 | Scree          | en ( 1 / 7         |
| Liquidation                                    | Application Details                                     |                        |             |          |               |                                         |         |                |                 |                |                    |
| Additional Fields                              | Documentary Collection Number * PK2EAUC211252502        | Drawer *<br>001044     | GOODCARE    | PLC 🎦    | Branc<br>PK2- | : <b>h</b><br>•Oracle Banking Trade Fir | ian 🔻   | Bill A<br>GBP  | mount *         | £7,001.00      |                    |
| Additional Details                             | Amount In Local Currency                                | Process Refere         |             |          | Priori        |                                         |         |                | nission Mode    |                |                    |
| Settlement Details                             | GBP v £7,001.00                                         | PK2EDCL000             |             |          | Med           | lium                                    | T.      | Des            | k               |                |                    |
| Summary                                        | Liquidation Date *<br>May 24, 2021                      | Version Numb           | er          |          |               |                                         |         |                |                 |                |                    |
|                                                | Collection Details                                      |                        |             |          |               |                                         |         |                |                 |                |                    |
|                                                | Documents Received                                      | Tenor Type *<br>Usance |             | T        | EAU           | uct Code *                              | Q       |                | uct Description | ANCE BILLS NOT |                    |
|                                                | Operation Type                                          | Contract Refe          | ence Number |          | User          | Reference Number                        |         | Draw           |                 | _              |                    |
|                                                | DIS 🔻                                                   | PK2EAUC211             | 252502      |          | PK2E          | EAUC211252502                           |         | 000            | 153 NATI        | IONAL FREIC    |                    |
|                                                | Collecting Bank                                         | Bill Outstandir        | ng Amount   |          | Liquid        | dation Amount *                         |         | Finar          | ice Amount      |                |                    |
|                                                | 003763 CITIBANK IRELAI 📘                                | GBP 🔻                  | £           | 7,001.00 | GBP           | w.                                      | £100.00 | GBP            | Ψ.              | £6,000.00      |                    |
|                                                | Unlinked FX Rate                                        | Rebate Amou            | nt          |          | Custo         | mer Dispatch                            |         |                |                 |                |                    |
|                                                | ~ ^                                                     | GBP 💌                  |             |          |               |                                         |         |                |                 |                |                    |
| Audit                                          |                                                         |                        |             |          | Request       | Clarification Reject                    | Refer   | Hold C         | ancel Save &    | Close Back     | Next               |

#### **Collection Details**

The fields listed under this section are same as the fields listed under the Collection Details section in Registration. Refer to Collection Details for more information of the fields. During Registration, if user has not captured, then user can capture the details in this section. If details were captured in Registration stage, the DE user can edit/update them.

| Documents Received |                 | Tenor Type *           |           | Product Code *        |         | Product Descrip | tion                |
|--------------------|-----------------|------------------------|-----------|-----------------------|---------|-----------------|---------------------|
|                    | Ψ.              | Usance                 | ~         | EAUC                  | Q       | OUTGOING CL     | EAN USANCE BILLS NO |
| Operation Type     |                 | Contract Reference Nur | mber      | User Reference Number |         | Drawee          |                     |
| DIS                | Ψ.              | PK2EAUC211252502       |           | PK2EAUC211252502      |         | 000153          | NATIONAL FREI       |
| Collecting Bank    |                 | Bill Outstanding Amou  | nt        | Liquidation Amount *  |         | Finance Amoun   | t                   |
| 003763 CI          | TIBANK IRELAI 🕒 | GBP 💌                  | £7,001.00 | GBP 💌                 | £100.00 | GBP 💌           | £6,000.00           |
| Unlinked FX Rate   |                 | Rebate Amount          |           | Customer Dispatch     |         |                 |                     |
|                    | ~ ^             | GBP 💌                  |           |                       |         |                 |                     |

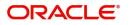

#### **Action Buttons**

Use action buttons based on the description in the following table:

| Field                 | Description                                                                                                    | Sample Values |
|-----------------------|----------------------------------------------------------------------------------------------------|---------------|
| Documents             | Click the Documents icon to View/Upload the required documents.                                                                                                    |               |
|                       | Application will display the mandatory and optional documents.                                                                                                    |               |
|                       | The user can view and input/view application details simultaneously.                                                                                                    |               |
|                       | When a user clicks on the uploaded document,<br>Document window get opened and on clicking the<br>view icon of the uploaded document, Application<br>screen should get split into two. The one side of<br>the document allows to view and on the other<br>side allows to input/view the details in the<br>application. |               |
| Remarks               | Click the Remarks icon to provide any additional information. This information can be viewed by other users processing the request.                                                                                                    |               |
|                       | Content from Remarks field should be handed off to Remarks field in Backend application.                                                                                                    |               |
| Overrides             | Click to view the overrides accepted by the user.                                                                                                    |               |
| Customer Instructions | Click to view/ input the following                                                                                                    |               |
|                       | <ul> <li>Standard Instructions – In this section, the<br/>system will populate the details of Standard<br/>Instructions maintained for the customer.<br/>User will not be able to edit this.</li> </ul>                                                                                                    |               |
|                       | • <b>Transaction Level Instructions</b> – In this section, OBTFPM user can input any Customer Instructions received as part of transaction processing. This section will be enabled only for customer initiated transactions.                                                                                          |               |
| Common Group Message  | Click Common Group Message button, to send<br>MT799 and MT999 messages from within the<br>task.                                                                                                    |               |
| View Collection       | Enables the user to view the latest collection values displayed in the respective fields.                                                                                                    |               |
| Save & Close          | Save the details provided and holds the task in<br>'My Task' queue for further update.                                                                                                    |               |
|                       | This option will not submit the request.                                                                                                    |               |
| Cancel                | Cancel the Data Enrichment stage inputs. The details updated in this stage are not saved. The task will be available in 'My Task' queue.                                                                                                    |               |

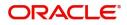

| Field  | Description                                                                                                    | Sample Values |
|--------|----------------------------------------------------------------------------------------------------|---------------|
| Hold   | The details provided will be saved and status will<br>be on hold.User must update the remarks on the<br>reason for holding the task.<br>This option is used, if there are any pending<br>information yet to be received from applicant.                                                                                                    |               |
| Reject | <ul> <li>On click of Reject, user must select a Reject<br/>Reason from a list displayed by the system.</li> <li>Reject Codes: <ul> <li>R1- Documents missing</li> <li>R2- Signature Missing</li> <li>R3- Input Error</li> <li>R4- Insufficient Balance/Limits</li> <li>R5 - Others.</li> </ul> </li> <li>Select a Reject code and give a Reject<br/>Description.</li> <li>This reject reason will be available in the remarks<br/>window throughout the process.</li> </ul> |               |
| Refer  | User must select a Refer Reason from the values<br>displayed by the system.<br>Refer Codes:<br>R1- Documents missing<br>R2- Signature Missing<br>R3- Input Error<br>R4- Insufficient Balance/Limits<br>R5 - Others.                                                                                                    |               |
| Next   | On click of Next, system should validate if all the<br>mandatory fields have been captured. Necessary<br>error and override messages to be displayed. On<br>successful validation, system moves the task to<br>the next data segment.                                                                                                    |               |

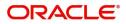

## Liquidation

Liquidation hop enables the user to provide details to process the liquidation.

| $\equiv$ ORACLE <sup><math>\circ</math></sup> | Free Tasks                                                    |              |                |          |   | Ê                                   | ( DEFAULTENTITY) | 1  | (PK2)<br>May 6, 2019           |              |         |            | SRIDHAR02              |
|-----------------------------------------------|---------------------------------------------------------------|--------------|----------------|----------|---|-------------------------------------|------------------|----|--------------------------------|--------------|---------|------------|------------------------|
| Export Documentary Colle                      | ection Liquidation - DataEnrichment ::                        | : Applicatio | n No: PK2EDCL0 | 00057919 |   |                                     |                  |    | [  \ [ 📭 ] !                   | Overrides    | II View | Collection | $_{\mu^{k'}}$ $\times$ |
| Main Details                                  | Liquidation                                                   |              |                |          |   |                                     |                  |    |                                |              |         | Sci        | reen ( 2 / 7)          |
| Liquidation                                   | Other Details                                                 | :            | Document De    | etails   | : | Shipment Details                    |                  | :  | Maturity Details               |              | :       |            |                        |
| <ul> <li>Additional Fields</li> </ul>         | Value Date : 2019-05-0                                        | 16           | Document1      | : AIRDOC |   | INCO Terms                          | : CIF            |    | Interest From Date             | : 2019-05-06 |         |            |                        |
| Advices                                       | Debit Value Date : 2019-05-0<br>Credit Value Date : 2019-05-0 | 16           | Document2      | : INSDOC |   | Date of Shipment<br>Port of Loading | -                |    | Interest To Date<br>Acceptance | : 2019-05-31 |         |            |                        |
| Additional Details                            | Credit value Date . 2019-03-0                                 |              |                |          |   | Port of Loading                     |                  |    | Commission From                |              |         |            |                        |
| Settlement Details                            |                                                               |              | Document3      | : INVDOC |   |                                     |                  |    | Date<br>Acceptance             |              |         |            |                        |
| Summary                                       |                                                               |              |                |          |   |                                     |                  |    | Commission To Date             |              |         |            |                        |
|                                               |                                                               |              |                |          |   |                                     |                  |    |                                |              |         |            |                        |
| Audit                                         |                                                               |              |                |          |   |                                     | Reject           | Re | fer Hold Ca                    | incel Save   | & Close | Back       | Next                   |

#### **Other Details**

| Other Details                          |                                 | ×                                                    |
|----------------------------------------|---------------------------------|------------------------------------------------------|
| <ul> <li>Other Details</li> </ul>      |                                 |                                                      |
| Debit Value Date                       | Credit Value Date               | Value Date                                           |
| May 6, 2021                            | May 6, 2021                     | May 6, 2021                                          |
| <ul> <li>Other Bank Charges</li> </ul> |                                 |                                                      |
| Other Bank Charges-1                   | Other Bank Charges-2            | Other Bank Charges-3 Other Bank Charge Description-1 |
| <b>•</b>                               | <b>v</b>                        | v land                                               |
| Other Bank Charge Description-2        | Other Bank Charge Description-3 |                                                      |
|                                        |                                 |                                                      |
| Other Bank Interest                    |                                 |                                                      |
|                                        | Start Date                      | Calculate                                            |
|                                        |                                 |                                                      |
| Other Bank Interest-1                  | Other Bank Interest-2           | Other Bank Interest-3                                |
| Component INT1                         | Component INT2                  | Component INT3                                       |
| Component Description                  | Component Description           | Component Description                                |
| Interest Rate                          | Interest Rate                   | Interest Rate                                        |
| Interest Basis                         | Interest Basis                  | Interest Basis                                       |
| Interest Amount GBP                    | Interest Amount GBP             | Interest Amount GBP                                  |
| Waiyo                                  | Waivo                           | White                                                |
| vuive                                  | waive 🗸                         | waive 👻                                              |
|                                        |                                 |                                                      |
|                                        |                                 | Save & Close Close                                   |

#### User can view the draft details:

| Field              | Description                    | Sample Values |
|--------------------|--------------------------------|---------------|
| Debit Value Date   | Provide the debit value date.  |               |
| Credit Value Date  | Provide the credit value date. |               |
| Value Date         | Provide the value date.        |               |
| Other Bank Charges |                                |               |

## Other Bank Charges - 1

Charges to be collected for the other bank as part of the collection transaction.

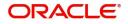

| Field                          | Description                                                                                                    | Sample Values |
|--------------------------------|----------------------------------------------------------------------------------------------------|---------------|
| Other Bank Charges - 2         | Charges to be collected for the other bank as part of the collection transaction.                                            |               |
| Other Bank Charges - 3         | Charges to be collected for the other bank as part of the collection transaction.                                            |               |
| Other Bank Description -1      | This field displays the description of charges to<br>be collected for the other bank as part of the<br>drawings transaction. |               |
| Other Bank Description -2 to 3 | This field displays the description of charges to<br>be collected for the other bank as part of the<br>drawings transaction. |               |
| Other Bank Description -3      | This field displays the description of charges to<br>be collected for the other bank as part of the<br>drawings transaction. |               |

#### Other Bank Interest

The user can enter the Interest details to be captured as a part of "Other Bank Interest" details section.

Provide the other bank interest based on the description in the following table:

| Field      | Description                                                     | Sample Values |
|------------|-----------------------------------------------------------------|---------------|
| Start Date | The date from which the system starts calculating the Interest. |               |

#### Other Bank Interest-1, 2 and 3

|                       | ·                                                                                  |  |
|-----------------------|------------------------------------------------------------------------------------|--|
| Component             | This field displays the name of the interest Component.                            |  |
| Component Description | The description of the interest component.                                         |  |
| Interest Rate         | The rate to be applied for the interest component.                                 |  |
| Interest Basis        | The calculation basis on which the Interest to be computed.                        |  |
| Interest Amount       | This field displays the calculated interest amount.                                |  |
| Waive                 | Select whether the interest to be waived off.<br>The options are:<br>• Yes<br>• No |  |

#### Shipment Details

User can view the goods and shipment details updated in Export Collection Booking process.

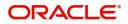

#### **Shipment Details**

| Shipment Details                         |                        |        |                         |            |                  |
|------------------------------------------|------------------------|--------|-------------------------|------------|------------------|
| Shipment Details                         |                        |        |                         |            |                  |
| Transshipment                            | Partial Shipments      |        | Date of Shipment        | Place of 1 | Taking in Charge |
| NOT ALLOWED -                            | NOT ALLOWED            |        |                         |            |                  |
| Port of Loading                          | Port of Discharge      |        | Place of Final Delivery | Carrier N  | ame              |
| Shipping Agent Name                      | Shipping Agent Address |        |                         |            |                  |
| INCO Terms                               | INCO Terms Description |        |                         |            |                  |
| 45A Description of Goods and/or Services |                        |        |                         |            |                  |
| Goods Code                               | Goods Type             |        | Goods Description       |            | Action           |
| UPLD_GOOD_5                              | G                      |        | upld_good_5             |            |                  |
| Country of Origin                        | Insurance Company Code | Q      | Insurance Company       | Policy Nu  | mber             |
| Insurance Company Address                |                        | ~      |                         |            |                  |
| Multi-model/ Transshipment details       |                        |        |                         |            |                  |
| Carrier Name                             |                        | Port   |                         |            | Action           |
| SAS Carrier                              |                        | London |                         |            |                  |
|                                          |                        |        |                         |            | Save & Close     |

### This section displays the shipment details from Export Collection Booking:

| Field            | Description                                                                                                    | Sample Values |
|------------------|----------------------------------------------------------------------------------------------------|---------------|
| Transshipment    | Read only field.<br>This field displays the transshipment details of<br>goods from Export Collection Booking.    |               |
| Partial Shipment | Read only field.<br>This field displays the partial shipment details of<br>goods from Export Collection Booking. |               |
| Date Of Shipment | Read only field.<br>This field displays date of shipment from Export<br>Collection Booking.                      |               |

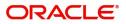

| Field                     | Description                                                                                                    | Sample Values |
|---------------------------|----------------------------------------------------------------------------------------------------|---------------|
| Place Of Taking In Charge | Read only filed.<br>This field specifies the place of taking in charge<br>(in case of a multi-modal transport document),<br>the place of receipt (in case of a road, rail or<br>inland waterway transport document or a courier<br>or expedited delivery service document), the<br>place of dispatch or the place of shipment to be<br>indicated on the transport document. |               |
|                           | <b>Note</b><br>This field is alternate to <b>Port Of</b><br><b>Loading</b> .                                                                                                    |               |
| Port Of Loading           | Read only field.                                                                                                    |               |
|                           | This field specifies the port of discharge or airport<br>of destination to be indicated on the transport<br>document.                                                                                                    |               |
|                           | Note<br>This field is alternate to Place Of Taking In<br>Charge.                                                                                                    |               |
| Port Of Discharge         | Read only field.                                                                                                    |               |
|                           | This field specifies the port of discharge or airport<br>of destination to be indicated on the transport<br>document.                                                                                                    |               |
|                           | Note<br>This field is alternate to Place Of Final<br>Destination.                                                                                                    |               |
| Place Of Final Delivery   | Read only field.                                                                                                    |               |
|                           | This field specifies the final destination or place of delivery to be indicated on the transport document.                                                                                                    |               |
|                           | <b>Note</b><br>This field is alternate to <b>Port Of Discharge</b> .                                                                                                    |               |
| Carrier Name              | Read only field.                                                                                                    |               |
|                           | This field displays the name of the carrier through<br>which the goods were shipped from Export<br>Collection Booking.                                                                                                    |               |
| Shipping Agent Name       | Read only field.                                                                                                    |               |
|                           | This field displays the shipping agent name from Export Collection Booking.                                                                                                    |               |

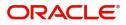

| Field                  | Description                                                                                                | Sample Values |
|------------------------|----------------------------------------------------------------------------------------------------|---------------|
| Shipping Agent Address | Read only field.<br>This field displays the name shipping agent<br>address from Export Collection Booking. |               |
| INCO Terms             | Read only field.<br>This field displays the INCO Terms from Export<br>Collection Booking.                  |               |
| INCO Terms Description | Read only field.<br>The description of the INCO Term from Export<br>Collection Booking.                    |               |

## Description of Goods and/or Services

This section displays the goods details from Export Collection Booking:

| Field                  | Description                                                                       | Sample Values |
|------------------------|-----------------------------------------------------------------------------------|---------------|
| Goods Code             | Read only field.                                                                  |               |
|                        | This field displays the goods code from Export Collection Booking.                |               |
| Goods Type             | Read only field.                                                                  |               |
|                        | The goods type is auto populated depending on goods code.                         |               |
| Goods Description      | Read only field.                                                                  |               |
|                        | This field displays the goods description from Export Collection Booking.         |               |
| Country of Origin      | Read only field.                                                                  |               |
|                        | This field displays the country of origin from Export Collection Booking.         |               |
| Insurance Company Code | Read only field.                                                                  |               |
|                        | This field displays the insurance company code from Export Collection Booking.    |               |
| Insurance Company      | Read only field.                                                                  |               |
|                        | This field displays the insurance company details from Export Collection Booking. |               |
| Policy Number          | This field displays the policy number from Import Collection Booking.             |               |
| Insurance Company      | Read only field.                                                                  |               |
| Address                | This field displays the insurance address from Export Collection Booking.         |               |

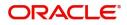

#### Multi-modal/Transshipment Details

This section displays the multi-modal/transshipment details from Export Collection Booking.

| Field        | Description                                                                                   | Sample Values |
|--------------|-----------------------------------------------------------------------------------------------|---------------|
| Carrier Name | Read only field.<br>This field displays the carrier name from Export<br>Collection Booking.   |               |
| Port         | Read only field.<br>This field displays the port details from Export<br>Collection Booking.   |               |
| Action       | Click Edit icon to edit the Carrier name and port.<br>Click Delete icon to delete the record. |               |

#### **Document Details**

This section displays details of the documents received from Export Collection Booking.

| ocument Details |               |                       |                    |                 |                    |               |     |     | > |
|-----------------|---------------|-----------------------|--------------------|-----------------|--------------------|---------------|-----|-----|---|
| Documents D     | Details       |                       |                    |                 |                    |               |     |     | + |
| Document Code   | Document Type | Documents Description | Document Reference | Copies Received | Originals Received | Document Date | Act | ion |   |
| AIRDOC          |               | Air Way               |                    |                 |                    | iii           | C   | 1   |   |
| INSDOC          |               | Insurance             |                    |                 |                    | iii           | C   | 1   |   |
| INVDOC          |               | Invoice               |                    |                 |                    | iii           | C   | 1   |   |
| MARDOC          |               | Sea Way               |                    |                 |                    | i             | C   | 1   |   |
| OTHERDOC        |               | OTHERDOC              |                    |                 |                    | iii           | C   | 1   |   |

Save & Close Close

| Field                | Description                                                                  | Sample Values |
|----------------------|------------------------------------------------------------------------------|---------------|
| Document Code        | Read only field.                                                             |               |
|                      | This field displays the document code from Export Collection Booking.        |               |
| Document Type        | The document type based on the document code.                                |               |
| Document Description | Read only field.                                                             |               |
|                      | This field displays the document description from Export Collection Booking. |               |
| Document Reference   | Read only field.                                                             |               |
|                      | This field displays the document reference from Export Collection Booking.   |               |
| Copies Received      | Read only field.                                                             |               |
|                      | This field displays the number of copies from Export Collection Booking.     |               |

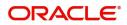

| Field              | Description                                                                | Sample Values |
|--------------------|----------------------------------------------------------------------------|---------------|
| Originals Received | Read only field.                                                           |               |
|                    | This field displays the number of original from Export Collection Booking. |               |
| Document Date      | The date on which the document is received.                                |               |
| Action             | Click Edit icon to edit the document code/<br>document date.               |               |
|                    | Click Delete icon to delete the document code.                             |               |

## **Maturity Details**

| /laturit          | ty Details      |                    |                |                  |              |                              |             |                   |               |                  |   |
|-------------------|-----------------|--------------------|----------------|------------------|--------------|------------------------------|-------------|-------------------|---------------|------------------|---|
| <sup>∉</sup> Draf | ft Details      |                    |                |                  |              |                              |             |                   |               |                  |   |
| Draft             | Code            |                    |                |                  | Draft Amount |                              |             |                   |               | Action           |   |
| Cost              | t of the shipme | ent                |                |                  |              |                              |             |                   | £100.00       | 2                |   |
| ∎ Mat             | urity and №     | Multi Tenor Liquio | dation Details |                  |              |                              |             |                   |               |                  | Ð |
|                   |                 | Tenor Description  | Start Date     | Tenor Days       | Transit Days | Maturity Date                | Bill Amount | Liquidated Amount | Exchange Rate |                  |   |
|                   |                 |                    |                | Tenor Days<br>30 | Transit Days | Maturity Date<br>Jun 4, 2021 | Bill Amount | Liquidated Amount | Exchange Rate | Liquidation Date |   |
| 5.No<br>1         |                 | Tenor Description  | Start Date     | 30               | -            | -                            |             |                   | Exchange Rate | <u></u>          |   |

#### **Draft Details**

#### Update the draft details based on the description in the following table:

| Field        | Description                                                                                                    | Sample Values |
|--------------|----------------------------------------------------------------------------------------------------|---------------|
| Draft Code   | Read only field.<br>This field displays the draft code.                                                                          |               |
| Draft Amount | Read only field.<br>This field displays the draft amount based on the<br>documents submitted under Export Collection<br>Booking. |               |
| Action       | Click Edit icon to edit the draft code.<br>Click Delete icon to delete the draft code.                                           |               |

#### Maturity and Multi Tenor Liquidation Details

### Provide the maturity details based on the description in the following table:

.

| Field | Description                        | Sample Values |
|-------|------------------------------------|---------------|
| SNo.  | Serial number of the tenor record. |               |

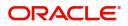

.

| Field              | Description                                                                                                    | Sample Values |
|--------------------|----------------------------------------------------------------------------------------------------|---------------|
| Tenor Basis        | Read only field.                                                                                                    |               |
|                    | This field displays the tenor basis, if the tenor is not sight.                                                                                                    |               |
| Tenor Description  | The tenor base code description is displayed based on the selected tenor basis.                                                                                                    |               |
| Tenor Start Date   | Read only field.                                                                                                    |               |
|                    | This field displays the tenor start date.                                                                                                    |               |
| Tenor Days         | Read only field.                                                                                                    |               |
|                    | This field displays the number of tenor days.                                                                                                    |               |
| Transit Days       | Read only field.                                                                                                    |               |
|                    | This field displays the transit days, if the tenor is sight.                                                                                                    |               |
| Maturity Date      | Read only field.                                                                                                    |               |
|                    | This field displays the due date for the drawing based on tenor and tenor basis.                                                                                                    |               |
|                    | If tenor is sight, system will calculate the maturity<br>date as 5 working days from document Received<br>date. User can change this value to any date<br>earlier than the maturity date up to system date.<br>User cannot change the value to later than<br>maturity date. |               |
|                    | If tenor is Usance, system will calculate the maturity date based on the tenor basis and populate the maturity date.                                                                                                    |               |
| Bill Amount        | Read only field.                                                                                                    |               |
|                    | This field displays the the bill amount.                                                                                                    |               |
| Liquidated Amount  | Specify the liquidated amount.                                                                                                    |               |
| Exchange Rate      | Specify the Exchange Rate.                                                                                                    |               |
| Liquidation Date   | Specify the liquidation date.                                                                                                    |               |
| Liquidation Amount | Specify the bill amount.                                                                                                    |               |
| Action             | Click Edit icon to edit the tenor record.                                                                                                    |               |
|                    | Click Delete icon to delete the tenor record.                                                                                                    |               |
| Interest from Date | This field displays the interest from date. The interest from date cannot be earlier than branch date and later than maturity date.                                                                                                    |               |
|                    | User can change the date.                                                                                                    |               |
| Interest to Date   | This field displays maturity date in this field, if<br>Interest from Date is provided.<br>User can change the date.                                                                                                    |               |

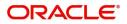

| Field                              | Description                                  | Sample Values |
|------------------------------------|----------------------------------------------|---------------|
| Acceptance Commission<br>From Date | Specify the acceptance commission from date. |               |
| Acceptance Commission<br>To Date   | Specifythe acceptance commission to date.    |               |

## **Additional Fields**

Banks can configure user defined fields as per their requirement in the Additional Fields Screen.

| = ORACLE                 | My Tasks                                                    | FLEXCUBE UNIVERSAL BAN<br>Jan 1, 2014 | SRIDHAR01<br>subham@gmail.com |
|--------------------------|-------------------------------------------------------------|---------------------------------------|-------------------------------|
| Export Documentary Liqui | dation - DataEnrichment :: Application No: 000EDCL000029877 | Documents                             | View Collection               |
| Main Details             | Additional Fields                                           |                                       | Screen ( 3 / 7)               |
| Liquidation              | Additional Fields                                           |                                       |                               |
| Additional Fields        | No Additional fields configured!                            |                                       |                               |
| Advices                  |                                                             |                                       |                               |
| Additional Details       |                                                             |                                       |                               |
| Settlement Details       |                                                             |                                       |                               |
| Summary                  |                                                             |                                       |                               |
|                          |                                                             |                                       |                               |
| Audit                    | Re                                                          | iject Refer Hold Cancel Sav           | e & Close Back Next           |

#### Advices

Advices maintained in the back office will be defaulted in this tile format. User can suppress the advices that are not required for the task. The user can suppres the advice, if required.

| Main Details       | Advices                                            |      |                                                            |   |                                                |   | Screen ( 4 |
|--------------------|----------------------------------------------------|------|------------------------------------------------------------|---|------------------------------------------------|---|------------|
| Liquidation        | Advice : ACKNOWLEDGE                               | :    | Advice : REMITTANCE_LTR                                    | : | Advice : PAYMENT_MESS                          | : |            |
| Additional Fields  |                                                    | •    |                                                            | • |                                                |   |            |
| Advices            | Advice Name: ACKNOWLEDGEM<br>Advice Party : DRAWER | IENT | Advice Name: REMITTANCE_LTR<br>Advice Party : ISSUING BANK |   | Advice Name: PAYMENT_MESSAGE<br>Advice Party : |   |            |
| Additional Details | Party Name : GOODCARE PLC<br>Suppress : NO         |      | Party Name : CITIBANK IRELAND<br>Suppress : NO             |   | Party Name :<br>Suppress :NO                   |   |            |
| Settlement Details | Advice                                             |      | Advice                                                     |   | Advice                                         |   |            |
| Summary            |                                                    |      |                                                            |   |                                                |   |            |
|                    |                                                    |      |                                                            |   |                                                |   |            |
|                    |                                                    |      |                                                            |   |                                                |   |            |
|                    |                                                    |      |                                                            |   |                                                |   |            |
|                    |                                                    |      |                                                            |   |                                                |   |            |
|                    |                                                    |      |                                                            |   |                                                |   |            |
|                    |                                                    |      |                                                            |   |                                                |   |            |
|                    |                                                    |      |                                                            |   |                                                |   |            |
|                    |                                                    |      |                                                            |   |                                                |   |            |

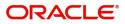

## **Additional Details**

| Payment Det<br>Allow Rollover<br>- Auto Change fr<br>Acceptance to<br>Advance<br>Liquidate using | :     | FX Linkage<br>Reference Number :<br>Currency :<br>Contract Amount : | : |   |
|--------------------------------------------------------------------------------------------------|-------|---------------------------------------------------------------------|---|---|
| - Auto Change fr<br>Acceptance to<br>Advance                                                     | rom : | Currency :                                                          |   |   |
| - Auto Change fr<br>Acceptance to<br>Advance                                                     | rom : | Currency :                                                          |   |   |
| Advance                                                                                          | :     |                                                                     |   |   |
| Liquidate using                                                                                  |       | Contract Amount :                                                   |   |   |
| Collateral                                                                                       |       |                                                                     |   |   |
|                                                                                                  |       |                                                                     |   |   |
| :                                                                                                |       |                                                                     |   |   |
|                                                                                                  |       |                                                                     |   |   |
|                                                                                                  |       |                                                                     |   |   |
|                                                                                                  |       |                                                                     |   |   |
|                                                                                                  | :     | •                                                                   | • | • |

## **Charge Details**

This section displays charge details:

| Commission,Charges a | and Taxes                                                                               |             |          |          |          |           |           |              |                |                    | ×      |
|----------------------|-----------------------------------------------------------------------------------------|-------------|----------|----------|----------|-----------|-----------|--------------|----------------|--------------------|--------|
| Recalculate Redefa   | fault                                                                                   |             |          |          |          |           |           |              |                |                    |        |
| Commission Detail    | ils                                                                                     |             |          |          |          |           |           |              |                |                    |        |
| Event                |                                                                                         |             |          |          |          |           |           |              |                |                    |        |
| Event Description    |                                                                                         |             |          |          |          |           |           |              |                |                    |        |
| Component            | Rate Mod                                                                                | dified Rate | Currency | Amount   | Modified | Defer     | Waive     | Charge Party | Settl          | lement Account     |        |
| No data to display.  |                                                                                         |             |          |          |          |           |           |              |                |                    |        |
| Page 1 (0 of 0 item: | ns) K < 1 >                                                                             | к           |          |          |          |           |           |              |                |                    |        |
| Charge Details       |                                                                                         |             |          |          |          |           |           |              |                |                    |        |
| Component            | Tag currency                                                                            | Tag Amount  | Currency | Amount   | Modified | Billing D | Defer Wai | aive Charge  | Party          | Settlement Account |        |
| No data to display.  |                                                                                         |             |          |          |          |           |           |              |                |                    |        |
| Page 1 (0 of 0 item: | Page         1         (0 of 0 items)         K         <         1         >         > |             |          |          |          |           |           |              |                |                    |        |
| ◢ Tax Details        |                                                                                         |             |          |          |          |           |           |              |                |                    |        |
| Component            | Туре                                                                                    | Value Date  | ,        | Currency | Amount   | E         | Billing   | Defer        | Settlement Acc | count              |        |
|                      |                                                                                         |             |          |          |          |           |           |              |                | Save & Close       | Cancel |

### This section displays the commission details:

| Field             | Description                                                           | Sample Values |
|-------------------|-----------------------------------------------------------------------|---------------|
| Event             | Read only field.<br>This field displays the event name.               |               |
| Event Description | Read only field.<br>This field displays the description of the event. |               |
| Component         | This field displays the commission component.                         |               |

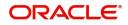

| Field              | Description                                                                                                    | Sample Values |
|--------------------|----------------------------------------------------------------------------------------------------|---------------|
| Rate               | Defaults from product.                                                                                                    |               |
|                    | The commission rate, if available in Back Office defaults in OBTFPM. The user is able to change the rate.                                                                                                    |               |
|                    | If flat commission is applicable, then commission<br>amount defaulted from back office is modifiable<br>by the user. Rate field will be blank and the user<br>cannot modify the Rate field.                                                                                                    |               |
| Currency           | Defaults the currency in which the commission needs to be collected                                                                                                    |               |
| Amount             | An amount that is maintained under the product code defaults in this field.                                                                                                    |               |
|                    | The commission rate, if available in Back Office<br>defaults in OBTFPM. The user is able to change<br>the rate, but not the commission amount directly.<br>The amount gets modified based on the rate<br>changed and the new amount is calculated in<br>back office based on the new rate and is<br>populated in OBTFPM. |               |
|                    | If flat commission is applicable, then commission<br>amount defaulted from back office is modifiable<br>by the user. Rate field will be blank and the user<br>cannot modify the Rate field.                                                                                                    |               |
| Modified Amount    | From the default value, if the rate or amount is<br>changed, the modified value gets updated in the<br>modified amount field.                                                                                                    |               |
| Billing            | If charges/commission is handled by separate<br>billing engine, then by selecting billing the details<br>to be available for billing engine for further<br>processing.                                                                                                    |               |
| Defer              | If check box is selected, charges/commissions has to be deferred and collected at any future step.                                                                                                    |               |
| Waive              | Based on the customer maintenance, the charges/commission can be marked for Billing or Defer.                                                                                                    |               |
|                    | If the defaulted Commission is changed to defer<br>or billing or waive, system must capture the user<br>details and the modification details in the<br>'Remarks' place holder.                                                                                                    |               |
| Charge Party       | Charge party will be 'Applicant' by Default. You can change the value to Beneficiary                                                                                                    |               |
| Settlement Account | Details of the Settlement Account.                                                                                                    |               |

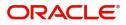

## **Charge Details**

| Field              | Description                                                                                                    | Sample Values |
|--------------------|----------------------------------------------------------------------------------------------------|---------------|
| Component          | Charge Component type.                                                                                                    |               |
| Tag Currency       | Defaults the tag currency in which the charges have to be collected.                                                                                                    |               |
| Tag Amount         | Defaults the tag amount that is maintained under<br>the product code gets defaulted in this field. User<br>can edit the value, if required.                                                                                           |               |
| Currency           | Defaults the currency in which the charges have to be collected.                                                                                                    |               |
| Amount             | An amount that is maintained under the product code gets defaulted in this field.                                                                                                    |               |
| Modified Amount    | From the default value, if the rate is changed or<br>the amount is changed, the value gets updated in<br>the modified amount field.                                                                                                   |               |
| Billing            | If charges are handled by separate billing engine,<br>then by selecting billing the details to be available<br>for billing engine for further processing.                                                                             |               |
|                    | On simulation of charges/commission from Back<br>Office, if any of the Charges/Commission<br>component for the customer is 'Billing' enabled,<br>'Billing' toggle for that component should be<br>automatically checked in OBTFPM.    |               |
|                    | The user can not select/de-select the check box if it is de-selected by default.                                                                                                    |               |
|                    | This field is disabled, if 'Defer' toggle is enabled.                                                                                                    |               |
| Defer              | If charges have to be deferred and collected at<br>any future step, this check box has to be<br>selected.                                                                                                    |               |
|                    | On simulation of charges/commission from Back<br>Office, if any of the Charges/Commission<br>component for the customer is AR-AP tracking<br>enabled, 'Defer' toggle for that component should<br>be automatically checked in OBTFPM. |               |
|                    | The user can select/de-select the check box. On de-selection the user has to click on 'Recalculate' charges button for re-simulation.                                                                                                 |               |
| Waive              | If charges have to be waived, this check box has to be selected.                                                                                                    |               |
|                    | Based on the customer maintenance, the charges should be marked for Billing or for Defer.                                                                                                    |               |
|                    | This field is disabled, if 'Defer' toggle is enabled.                                                                                                    |               |
| Charge Party       | Charge party will be applicant by default. You can change the value to beneficiary                                                                                                    |               |
| Settlement Account | Details of the settlement account.                                                                                                    |               |

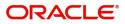

The tax component is calculated based on the commission and defaults if maintained at product level. User cannot update tax details and any change in tax amount on account of modification of charges/ commission will be available on click of Re-Calculate button or on hand off to back-end system.

| Field              | Description                                                                                                    | Sample Values |
|--------------------|----------------------------------------------------------------------------------------------------|---------------|
| Component          | Tax Component type                                                                                                    |               |
| Туре               | Type of tax Component.                                                                                                    |               |
| Value Date         | This field displays the value date of tax component.                                                                                                    |               |
| Currency           | The tax currency is the same as the commission.                                                                                                    |               |
| Amount             | The tax amount defaults based on the percentage of commission maintained. User can edit the tax amount, if required.                                    |               |
| Billing            | If taxes are handled by separate billing engine,<br>then by selecting billing the details to be available<br>for billing engine for further processing. |               |
|                    | This field is disabled, if 'Defer' toggle is enabled.                                                                                                   |               |
| Defer              | If taxes have to be deferred and collected at any future step, this option has to be enabled.                                                           |               |
|                    | The user can enable/disable the option the check<br>box. On de-selection the user has to click on<br>'Recalculate' charges button for re-simulation.    |               |
| Settlement Account | Details of the settlement account.                                                                                                    |               |

This section displays the tax details:

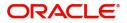

## **Payment Details**

| PaymentDeta                                                    | ails                               |              |                  |                     |                |                         |                      |                                |               |
|----------------------------------------------------------------|------------------------------------|--------------|------------------|---------------------|----------------|-------------------------|----------------------|--------------------------------|---------------|
| uto Liquidate                                                  |                                    | A            | Allow Rollover   |                     | Auto Change fr | om Acceptance to Advanc | ce Liquidate         | using Collateral               |               |
| Outstanding Collater                                           |                                    |              | Split Settlement |                     | Avalization    |                         |                      |                                |               |
|                                                                | ral Amount                         |              |                  |                     | Availzation    |                         |                      |                                |               |
| Settlement D                                                   | Details - Lic                      | quidation    |                  |                     |                |                         |                      |                                |               |
| Component                                                      | Currency                           | Debit/Credit | Account          | Account Description | n Branch       | Account Currency        | Original Exchange Ra | te Exchange Rate               | Deal Refer    |
| BILL_LIQ_AMT                                                   | GBP                                | Debit        | PK20010440017    | GOODCARE PLC        | PK2            | GBP                     | 1                    |                                |               |
| BILL_LIQ_AMTEQ                                                 | GBP                                | Credit       | PK20010440017    | FIXNETIX            | PK1            | GBP                     | 1                    |                                |               |
| Split Settleme                                                 | ient                               |              |                  |                     |                |                         |                      |                                |               |
| •                                                              | ient                               |              | Con              | itract Currency     |                | A                       | mount                |                                | Ŧ             |
| Split Settleme Component BILL_LIQ_AMTEC                        |                                    |              | Con              | ntract Currency     |                |                         | mount<br>100         |                                | ŧ             |
| Component                                                      | Q<br>(1 of 1 items)                | к < 1 > >    | GE               |                     |                |                         |                      | Fetch                          | Exchange Rate |
| Component<br>BILL_LIQ_AMTEC<br>Page 1 of 1 (<br>Split Settleme | Q<br>(1 of 1 items)<br>ent Details |              | GE               |                     | Account Branch |                         | 100                  | Fetch<br>Deal Reference Number | Exchange Rate |

## Enter the payment details based on the description in the following table:

| Field                                     | Description                                                                                                    | Sample Values |
|-------------------------------------------|----------------------------------------------------------------------------------------------------|---------------|
| Auto Liquidate                            | Read only field.<br>Auto Liquidation enables liquidation of the bill on<br>the due date automatically from the back office<br>system.                                                                                                    |               |
| Allow Roll over                           | Read only field.                                                                                                    |               |
| Auto Change from<br>Acceptance to Advance | Read only field.<br>This flag indicates whether an Acceptance type<br>of bill should be automatically converted into an<br>Advance type of bill on its liquidation date.<br><b>Note</b><br>This option is applicable only for the bills that are<br>co-accepted by the bank. |               |
| Liquidate using Collateral                | Read only field.                                                                                                    |               |
| Outstanding Collateral<br>Amount          | Read only field.<br>Auto Liquidation enables liquidation of the bill on<br>the due date automatically from the back office<br>system.                                                                                                    |               |

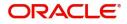

| Field                        | Description                                                                                                    | Sample Values |
|------------------------------|----------------------------------------------------------------------------------------------------|---------------|
| Split Settlement             | <ul> <li>Toggle On: Enables the user to select more than one account for settlement (Split Settlement) for the liquidation of an import or export drawing or collection bill</li> <li>Toggle Off: Disables the user to select more than one account for settlement (Split Settlement) for the liquidation of an import or export drawing or collection bill</li> </ul> | Disable       |
| Avalization                  | Read only field.<br>This flag indicates whether availization is enabled<br>or not.                                                                                                    |               |
| Settlement Details - Liquida | ation                                                                                                    |               |
| Component                    | Components gets defaulted based on the product selected.                                                                                                    |               |
| Currency                     | Application displays the default currency for the component.                                                                                                    |               |
| Debit/Credit                 | Application displays the debit/credit indicators for the components.                                                                                                    |               |
| Account                      | Application Displays the account details for the components.                                                                                                    |               |
| Account Description          | Application displays the description of the selected account.                                                                                                    |               |
| Branch                       | Application displays the branch of the selected account.                                                                                                    |               |
| Account Currency             | Application defaults the currency for all the items based on the account number.                                                                                                    |               |
| Original Exchange Rate       | System displays the Original Exchange Rate as simulated in settlement details section from OBTF                                                                                                    |               |
| Exchange Rate                | The exchange rate for the settlement.                                                                                                    |               |
| Deal Reference Number        | The exchange deal reference number.                                                                                                    |               |
| Split Settlement             | ·                                                                                                    |               |
| Component                    | Components gets defaulted based on the product selected.                                                                                                    |               |
| Currency                     | Application displays the default currency for the component.                                                                                                    |               |
| Amount                       | Amount for each component. This is populated from the transaction details of the drawing.                                                                                                    |               |
| Split Settlement Details     |                                                                                                    |               |
| Select                       | Check box to select the record                                                                                                    |               |

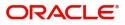

| Field                  | Description                                                                                     | Sample Values |
|------------------------|-------------------------------------------------------------------------------------------------|---------------|
| Sequence               | Sequence of the settlement details.                                                             |               |
| Amount                 | Amount for the split settlement.                                                                |               |
| Settlement Currency    | Currency for the split settlement.                                                              |               |
| Account Customer       | Customer account.                                                                               |               |
| Account Currency       | Currency of the account.                                                                        |               |
| Account Branch         | Branch of the customer's account.                                                               |               |
| Original Exchange Rate | System displays the Original Exchange Rate as simulated in settlement details section from OBTF |               |
| Exchange Rate          | The exchange rate for the split settlement.                                                     |               |
| Deal Reference Number  | The exchange deal reference number.                                                             |               |
| Action                 | Click Edit icon to edit the split settlement details record.                                    |               |
|                        | Click Delete icon to delete the split settlement details record.                                |               |

#### **Cash Collateral Details**

Select the cash collateral details options based on the description in the following table:

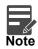

Cash collateral is applicable only for the bills which are co-accepted by the bank.

| Field                            | Description                                                                                                    | Sample Values |
|----------------------------------|----------------------------------------------------------------------------------------------------|---------------|
| Outstanding Collateral<br>Amount | Read only field.<br>Auto Liquidation enables liquidation of the bill on<br>the due date automatically from the back office<br>system. |               |
| Liquidate using Collateral       | Read only field.                                                                                                    |               |

#### **FX** Linkage

This section enables the user to link the existing FX contract(s) to the Bill. User can link one or more FX deals to a bill. The linked value of an FX deal(s) must not exceed the value of the bill.

FX contract linkage with the Bill booking can happen only for immediate liquidation of sight payment or for Usance. For manual sight payment, the user needs to link the FX contract on the date of liquidation of the bill.

Following are the features of FX Linkage in BC.

- FX linkage cannot be linked at Bills at initial stage.
- When a bill is drawn under LC, the details of forward contract linked as a part of the LC, will be defaulted at bill.

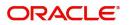

- Linked amount will be defaulted against the corresponding FX sequentially.
- User can delink or modify the defaulted FX details at in the Bill.
- Bill maturity date should be greater than or equal to FX Value date.
- Sum of Linked amount will not be greater than Bill contract amount.
- Linked amount will not be greater than the available amount for linkage.
- Current Utilized amount will display the liquidated/purchased/discounted/negotiated amount of Bill contract. It cannot go beyond the linked FX amount.
- When a bill is drawn under LC, delink of FX at BC is allowed only if the linked FX is not utilized by the bill.
- Multiple forward FX contract could be linked and exchange rate of FX contract vary from each. Hence, effective exchange rate for bill would be arrived using weighted average method and it is utilized during purchase/negotiation/discount or liquidation of the bill. The same will be populated in the Average FX Rate.

Provide the FX linkage detail based on the description in the following table:

| FX Linkage             |                                        |                       |                           |          |               |                                               |                          |                |              |
|------------------------|----------------------------------------|-----------------------|---------------------------|----------|---------------|-----------------------------------------------|--------------------------|----------------|--------------|
| FX Reference Number    | Bought Currency                        | SOLD Currency         | Available Contract Amount | Rate     | Linked Amount | Current Utilized Amount                       | Total Utilized Amount    | FX Expiry Date | Action       |
| PK2FXF1200760501       | EUR                                    | GBP                   | US\$10,000                | .00 1.33 | US\$10,000.00 |                                               |                          | 28-Jun-2020    | 2            |
| Page 1 of 1 (1 of 1 it | tems) K < 1 >                          | ж                     |                           |          |               |                                               |                          |                |              |
| Average FX Rate        |                                        |                       |                           |          |               |                                               |                          |                |              |
|                        |                                        |                       |                           |          |               |                                               |                          |                |              |
|                        |                                        |                       |                           |          |               |                                               |                          |                | Save & Close |
|                        | FX Lin                                 | kage                  |                           |          |               |                                               |                          | ×              |              |
|                        |                                        | Ruge                  |                           |          |               |                                               |                          |                |              |
|                        | FX Refe                                | FX Reference Number * |                           |          |               | Currency                                      |                          |                |              |
|                        | PK2FX                                  | PK2FXF1200762005 Q    |                           |          |               | GBP                                           |                          |                |              |
|                        | Contro                                 | ct Amount             |                           |          |               | Available                                     | Contract Amour           |                |              |
|                        |                                        |                       |                           |          |               |                                               |                          |                |              |
|                        |                                        |                       |                           |          |               |                                               |                          |                |              |
|                        | GBP                                    | •                     | £1,000.00                 |          |               |                                               | £1,000                   |                |              |
|                        | GBP                                    |                       | £1,000.00                 |          |               |                                               |                          |                |              |
|                        | GBP                                    | ▼<br>e Amount *       | £1,000.00<br>£1,000.00    |          |               | GBP                                           |                          |                |              |
|                        | GBP<br>Linkage<br>GBP                  | ▼<br>e Amount *       | £1,000.00                 |          |               | GBP Rate                                      | £1,000                   |                |              |
|                        | GBP<br>Linkage<br>GBP<br>Amoun         | ▼<br>e Amount *       | £1,000.00                 |          |               | GBP<br>Rate<br>1.33<br>FX Expiry              | £1,000                   |                |              |
|                        | GBP<br>Linkage<br>GBP<br>Amoun<br>1000 | e Amount *            | £1,000.00<br>Currency     |          |               | GBP<br>Rate<br>1.33<br>FX Expiry<br>Jun 28, 2 | • £1,000<br>Date<br>2020 |                |              |
|                        | GBP<br>Linkage<br>GBP<br>Amoun<br>1000 | ▼<br>e Amount *       | £1,000.00<br>Currency     |          |               | GBP<br>Rate<br>1.33<br>FX Expiry<br>Jun 28, 2 | £1,000                   |                | 1            |

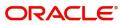

Provide the FX linkage detail based on the description in the following table:

| Field                          | Description                                                                                                    | Sample Values |
|--------------------------------|----------------------------------------------------------------------------------------------------|---------------|
| FX Reference Number            | Select the FX contract reference number from the LOV.                                                                                                    |               |
|                                | On select and save and close, system defaults<br>the available amount, bot currency, sold currency<br>and rate.                                                                   |               |
|                                | Forward FX Linkage available for selection at bill would be as follows,                                                                                                    |               |
|                                | <ul> <li>Counterparty of the FX contract should be<br/>the counterparty of the Bill contract.</li> </ul>                                                                          |               |
|                                | <ul> <li>Active Forward FX transactions authorized<br/>not marked for auto liquidation.</li> </ul>                                                                                |               |
|                                | Bill contract currency should be BOT currency of<br>the FX transaction in case of an export Bill or the<br>SOLD currency in case of an Import Bill.                               |               |
| Bought Currency                | This field displays the currency from the linked FX contract.                                                                                                    |               |
| Sold Currency                  | This field displays the currency from the linked FX contract.                                                                                                    |               |
| Available Contract Amount      | Available amount will be FX contract amount<br>minus the linked amount. Available amount for<br>linkage should be greater than Zero.                                              |               |
| Rate                           | This field displays the rate at which the contract is booked.                                                                                                    |               |
| Linked Amount                  | Sum of Linked amount will not be greater than LC contract amount.                                                                                                    |               |
|                                | Linked amount will not be greater than the available amount for linkage.                                                                                                    |               |
| Current Utilized amount        | This field displays the liquidated /purchased /<br>discounted /negotiated amount of BC contract. It<br>cannot go beyond the linked FX amount.                                     |               |
| Total Utilized amount          | This field displays the total amount utilized<br>against the corresponding linked FX. On query,<br>both Utilized and Total Utilized amount holds the<br>amount of latest version. |               |
| Amount in Contract<br>Currency | This field displays the amount in contract currency converted from FX currency.                                                                                                   |               |
| FX Expiry Date                 | This field displays the expiry date from the linked FX contract.                                                                                                    |               |
| FX Delivery Period - From      | This field displays the date from which the contract is valid for utilization.                                                                                                    |               |
| FX Delivery Period - To        | This field displays the date to which the contract is valid for utilization.                                                                                                    |               |

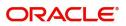

| Field           | Description                                                                                                    | Sample Values |
|-----------------|----------------------------------------------------------------------------------------------------|---------------|
| Action          | Click the Edit icon to modify the FX details.<br>Click the Delete icon to delete the FX details.                                                                                                    |               |
| Average FX Rate | Multiple forward FX contract could be linked, and<br>exchange rate of FX contract vary from each.<br>Hence, effective exchange rate for bill would be<br>arrived using weighted average method and it is<br>utilized during purchase/negotiation/discount or<br>liquidation of the bill. This will be populated in the<br>Average FX Rate. |               |

## **Preview Message**

User can view the draft message being displayed on the preview message text box.

|                                                                                                    |                                  |                                                                                                    | Jan 1, 2014          | SRIDHAR01<br>subham@gmail.com |
|----------------------------------------------------------------------------------------------------|----------------------------------|----------------------------------------------------------------------------------------------------|----------------------|-------------------------------|
| Export Documentary Liquidation - DataEnrichment :                                                                                                    | Application No: 000EDCL000031032 |                                                                                                    | Documents Remarks    | View Collection               |
| Main Details     Additional Details                                                                                                    |                                  |                                                                                                    |                      | Screen ( 5 / 7)               |
| Liquid:     Additic     Additic     Additic     Advice     Advice     Preview - SWIFT Message                                                                                                    |                                  | ▲ Preview - Mail Advice                                                                                                   |                      | × 🖻                           |
| Additio Language                                                                                                    | Message Type                     | Language                                                                                                    | Advice Type          |                               |
| Settien English 👻                                                                                                    | 799 💌                            | English 🔍                                                                                                    | DEBIT_ADVICE         | ×                             |
| Summi Preview Advice                                                                                                    |                                  | Preview Advice                                                                                                    |                      |                               |
| Instance Type and Tra     Original Received from Application - Outgoir     Priority/Delivery : Urgent     Message Heac     Swift input : FIN 799 Free Format M     Sender Swift address : APACG861X0X     Receiver Swift address : BOFAUS11X0X     Receiver Swift address : BOFAUS11X0X     BOFAUS11X0X     BOFAUS11X0X     Message-User-Reference : 000MSOG1400     Message-User-Reference : Message | ng Draft<br>ier<br>essage<br>    | DEBIT ADVICE<br>DATE : BRANCHDATE PAGE : PG<br>CUSTOMER-NAME<br>ADDRESS1<br>ADDRESS2<br>ADDRESS3<br>ADDRESS4<br>PAGE : PG |                      |                               |
|                                                                                                    |                                  | _                                                                                                    | Sav                  | e & Close Close               |
| Audit                                                                                                    |                                  | Reject                                                                                                    | Refer Hold Cancel Sa | ve & Close Back Next          |

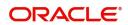

### **Pre-Shipment Details**

| e-Shipment Details   |       |          |                    | 3     |
|----------------------|-------|----------|--------------------|-------|
| PreShipment Details  |       |          |                    |       |
| Preshipment Credit N | umber | Currency | Outstanding Amount | + 📴 - |
| No data to display.  |       |          |                    |       |
|                      |       |          |                    |       |
|                      |       |          |                    |       |
|                      |       |          |                    |       |
|                      |       |          |                    |       |
|                      |       |          |                    |       |
|                      |       |          |                    |       |

Provide the Liquidate Pre-Shipment Finance details based on the description in the following table:

| Field                         | Description                                                                                                    | Sample Values |
|-------------------------------|----------------------------------------------------------------------------------------------------|---------------|
| Pre-Shipment Credit<br>Number | Provide the Pre-Shipment Credit Number.<br>Alternatively, user can search the Pre-Shipment<br>Credit Number in the LOV. |               |
| Currency                      | Read only field<br>Application defaults the currency of the Pre-<br>Shipment Credit Number.                             |               |
| Outstanding Amount            | Read only field<br>Application defaults the currency of the Pre-<br>Shipment Credit Number.                             |               |
| Repayment Amount              | Provide the repayment amount.                                                                                           |               |

## Linked Loan Details

This user can view the details of linked loan accounts.

| Linked Loan Details   |               | х           |
|-----------------------|---------------|-------------|
| ✓ Linked Loan Details |               |             |
| Loan Account          | Loan Currency | Loan Amount |
| No data to display.   |               |             |
|                       |               |             |

#### Provide the loan preference details based on the description in the following table:

| Field         | Description                               | Sample Values |
|---------------|-------------------------------------------|---------------|
| Loan Account  | The details of the linked loan account.   |               |
| Loan Currency | Loan Currency of the linked loan account. |               |
| Loan Amount   | Loan amount of the linked loan account.   |               |

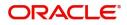

## **Action Buttons**

Use action buttons based on the description in the following table:

| Field           | Description                                                                                                    | Sample Values |
|-----------------|----------------------------------------------------------------------------------------------------|---------------|
| Documents       | Click the Documents icon to View/Upload the required documents.                                                                                                    |               |
| Remarks         | Click the Remarks icon to provide any additional information. This information can be viewed by other users processing the request.                                                                                                    |               |
|                 | Content from Remarks field should be handed off to Remarks field in Backend application.                                                                                                    |               |
| Overrides       | Click to view the overrides accepted by the user.                                                                                                    |               |
| View Collection | Enables the user to view the latest collection values displayed in the respective fields.                                                                                                    |               |
| Save & Close    | Save the details provided and holds the task in<br>'My Task' queue for further update.<br>This option will not submit the request.                                                                                                    |               |
| Cancel          | Cancel the Data Enrichment stage inputs. The details updated in this stage are not saved. The task will be available in 'My Task' queue.                                                                                                    |               |
| Hold            | The details provided will be saved and status will<br>be on hold.User must update the remarks on the<br>reason for holding the task.<br>This option is used, if there are any pending<br>information yet to be received from applicant.                                                                                                    |               |
| Reject          | <ul> <li>On click of Reject, user must select a Reject<br/>Reason from a list displayed by the system.</li> <li>Reject Codes: <ul> <li>R1- Documents missing</li> <li>R2- Signature Missing</li> <li>R3- Input Error</li> <li>R4- Insufficient Balance/Limits</li> <li>R5 - Others.</li> </ul> </li> <li>Select a Reject code and give a Reject<br/>Description.</li> <li>This reject reason will be available in the remarks<br/>window throughout the process.</li> </ul> |               |

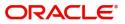

| Field | Description                                                                                                    | Sample Values |
|-------|----------------------------------------------------------------------------------------------------|---------------|
| Refer | User must select a Refer Reason from the values displayed by the system.<br>Refer Codes:                                                                                                    |               |
|       | <ul> <li>R1- Documents missing</li> <li>R2- Signature Missing</li> <li>R3- Input Error</li> <li>R4- Insufficient Balance/Limits</li> <li>R5 - Others.</li> </ul>                                                                      |               |
| Next  | On click of Next, system should validate if all the<br>mandatory fields have been captured. Necessary<br>error and override messages to be displayed. On<br>successful validation, system moves the task to<br>the next data segment. |               |

## **Settlement Details**

Provide the settlement details based on the description in the following table:

|                    |                                                       |          |               |                   |                     |                 |                 | 111Y) <b>1</b> | May 24, 2021  | -               | subham       | m@gmail.cor       |
|--------------------|-------------------------------------------------------|----------|---------------|-------------------|---------------------|-----------------|-----------------|----------------|---------------|-----------------|--------------|-------------------|
|                    | ntary Collection Liquidat<br>lication No:- PK2IEDL000 |          | Clarifica     | tion Details Docu | iments Remarks      | Overrides Custo | mer Instruction | Common Gr      | oup Messages  | View Collection |              | ,, <sup>2</sup> × |
| Main Details       | Settlement Deta                                       | ils      |               |                   |                     |                 |                 |                |               |                 | Scree        | en ( 9 / 10       |
| Document Details   | Current Event                                         |          |               |                   |                     |                 |                 |                |               |                 |              |                   |
| Other Details      | ▲ Settlement                                          | Dotaila  |               |                   |                     |                 |                 |                |               |                 |              |                   |
| Shipment Details   |                                                       |          | Dela Marca da | A constant        | Anna Danialia       | 1               |                 | te Perte -     | C             |                 | <b>D</b> .1. | E                 |
| Maturity Details   | Component                                             | Currency | Debit/Credit  | Account           | Account Description | Account Currenc |                 | Indicator      | Current Event |                 | nge Rate     | Exchan            |
| Additional Fields  | BILL_LIQ_AMT                                          | GBP      | Debit         | PK20010440017     | GOODCARE PLC        | GBP             | No              |                | Yes           | 1               |              |                   |
| Advices            | BILL_LIQ_AMTEQ                                        |          | Credit        | PK20010440017     | FIXNETIX            | GBP             | No              |                | Yes           | 1               |              |                   |
| Additional Details | BKTAX_AMT                                             | GBP      | Debit         | PK20010440017     | GOODCARE PLC        | GBP             | No              |                | No            | 1               |              |                   |
| Settlement Details | IBCOUR_LIQD                                           | GBP      | Debit         | PK20010440017     | GOODCARE PLC        | GBP             | No              |                | No            | 1               |              |                   |
| Summary            | IBLIQCG_LIQD                                          | GBP      | Debit         | PK20010440017     | GOODCARE PLC        | GBP             | No              |                | Yes           | 1               |              |                   |
|                    | IBOPNCG_LIQD                                          | GBP      | Debit         | PK20010440017     | GOODCARE PLC        | GBP             | No              |                | No            | 1               |              |                   |
|                    | IBSWIFT_LIQD                                          | GBP      | Debit         | PK20010440017     | GOODCARE PLC        | GBP             | No              |                | No            | 1               |              |                   |
|                    | IIB_ACP_IN_LIQD                                       | GBP      | Debit         | PK20010440017     | GOODCARE PLC        | GBP             | No              |                | No            | 1               |              |                   |
|                    | LQTAX_AMT                                             | GBP      | Debit         | PK20010440017     | GOODCARE PLC        | GBP             | No              |                | Yes           | 1               |              |                   |

| Field         | Description                                                                                                    | Sample Values |
|---------------|----------------------------------------------------------------------------------------------------|---------------|
| Current Event | The user can select the check box to populate the settlement details of the current event associated with the task. On De-selecting the check box, the system list all the accounts under the settlement details irrespective of the current event. |               |
| Component     | Components gets defaulted based on the product selected.                                                                                                    |               |
| Currency      | Application displays the default currency for the component.                                                                                                    |               |

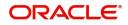

|                        | 1                                                                                               | I             |
|------------------------|-------------------------------------------------------------------------------------------------|---------------|
| Field                  | Description                                                                                     | Sample Values |
| Debit/Credit           | Application displays the debit/credit indicators for the components.                            |               |
| Account                | Application Displays the account details for the components.                                    |               |
| Account Description    | Application displays the description of the selected account.                                   |               |
| Account Currency       | Application defaults the currency for all the items based on the account number.                |               |
| Netting Indicator      | Application displays the applicable netting indicator.                                          |               |
| Current Event          | Application displays the current event as Y or N.                                               |               |
| Original Exchange Rate | System displays the Original Exchange Rate as simulated in settlement details section from OBTF |               |
| Exchange Rate          | The exchange rate.                                                                              |               |
| Deal Reference Number  | The exchange deal reference number.                                                             |               |

On click of any component in the grid, the application displays Party Details, Payment Details and Remittance Information.

## **Party Details**

Provide the party details based on the description in the following table:

| 1                                               | I                                                                                                    |
|-------------------------------------------------|----------------------------------------------------------------------------------------------------|
| Description                                     | Sample Values                                                                                                    |
| Select the transfer type from the drop list:    |                                                                                                    |
| Customer Transfer                               |                                                                                                    |
| Bank Transfer for own account                   |                                                                                                    |
| Direct Debit Advice                             |                                                                                                    |
| Managers Check                                  |                                                                                                    |
| Customer Transfer with Cover                    |                                                                                                    |
| Bank Transfer                                   |                                                                                                    |
| Select the charge details for the transactions: |                                                                                                    |
| Beneficiary All Charges                         |                                                                                                    |
| Remitter Our Charges                            |                                                                                                    |
| Remitter All Charges                            |                                                                                                    |
| Select the netting indicator for the component: |                                                                                                    |
| Yes                                             |                                                                                                    |
| No                                              |                                                                                                    |
| Select the ordering customer from the LOV.      |                                                                                                    |
|                                                 | Select the transfer type from the drop list: <ul> <li>Customer Transfer</li> <li>Bank Transfer for own account</li> <li>Direct Debit Advice</li> <li>Managers Check</li> <li>Customer Transfer with Cover</li> <li>Bank Transfer</li> </ul> Select the charge details for the transactions: <ul> <li>Beneficiary All Charges</li> <li>Remitter Our Charges</li> <li>Remitter All Charges</li> </ul> Select the netting indicator for the component: <ul> <li>Yes</li> <li>No</li> </ul> |

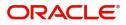

| Field                                     | Description                                                     | Sample Values |
|-------------------------------------------|-----------------------------------------------------------------|---------------|
| Ordering Institution                      | Select the ordering institution from the LOV.                   |               |
| Senders Correspondent                     | Select the senders correspondent from the LOV.                  |               |
| Receivers Correspondent                   | Select the receivers correspondent from the LOV.                |               |
| Intermediary Institution                  | Select the intermediary institution from the LOV.               |               |
| Account with Institution                  | Select the account with institution from the LOV.               |               |
| Beneficiary Institution                   | Select the beneficiary institution from the LOV.                |               |
| Ultimate Beneficiary                      | Select the ultimate beneficiary from the LOV.                   |               |
| Intermediary<br>Reimbursement Institution | Select the intermediary reimbursement institution from the LOV. |               |

## **Payment Details**

Provide the Payment Details based on the description in the following table:

| Field                | Description                             | Sample Values |
|----------------------|-----------------------------------------|---------------|
| Sender to Receiver 1 | Provide the sender to receiver message. |               |
| Sender to Receiver 2 | Provide the sender to receiver message. |               |
| Sender to Receiver 3 | Provide the sender to receiver message. |               |
| Sender to Receiver 4 | Provide the sender to receiver message. |               |
| Sender to Receiver 5 | Provide the sender to receiver message. |               |
| Sender to Receiver 6 | Provide the sender to receiver message. |               |

#### **Remittance Information**

Provide the Payment Details based on the description in the following table:

| Field            | Description                  | Sample Values |
|------------------|------------------------------|---------------|
| Payment Detail 1 | Provide the payment details. |               |
| Payment Detail 2 | Provide the payment details. |               |
| Payment Detail 3 | Provide the payment details. |               |
| Payment Detail 4 | Provide the payment details. |               |

## Summary

User can review the summary of details updated in Data Enrichment stage of Export Documentary Collection Liquidation request.

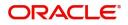

The tiles must display a list of important fields with values. User can drill down from summary Tiles into respective data segments.

| Astion     Main Details     Document Details     Shipment Details     Maturity Details     Other Details       cone Fields     Bocking Date : 2019.05.06<br>Submission Mode : Deak<br>Liquidation Amount : GBP null     Document 1 : : IRBOC<br>Document 2 : : IRSOC<br>Document 3 : : INVOOC<br>Document 3 : : INVOOC<br>Document 4 : : MARDOC<br>Document 4 : : MARDOC<br>Document 4 : : : : : : : : : : : : : : : : : :                                                                                                    | Product     Product of Loading     Prod of Loading     Image: Link Constraint of Link Constraint of Li                            | Details      | Summary                |                       |                       |                             |                               |
|----------------------------------------------------------------------------------------------------|----------------------------------------------------------------------------------------------------|--------------|------------------------|-----------------------|-----------------------|-----------------------------|-------------------------------|
| total Falds       Secting Date :: 2019-05-06       Document 1 :: AIRDOC       Port of Loading ::       Tenor Type :: Usance       Value Date :: 20         total basis       Submission Mode :: Dek       Document 2 :: INSDOC       Document 2 :: INSDOC       Shipment Date ::       Shipment Date ::       Tenor Type :: Usance       Value Date :: 20         meme Datais       meme Datais       Document 3 :: INVDOC       Document 4 :: AIRBOC       Document 7 ::       Shipment Date ::       Shipment Date :: <t< th=""><th>Product     Product of Loading     Prod of Loading     Image: Link Constraint of Link Constraint of Li</th><th>ation</th><th></th><th>Document Details</th><th>Shinment Details</th><th>Maturity Details</th><th>Other Details</th></t<> | Product     Product of Loading     Prod of Loading     Image: Link Constraint of Link Constraint of Li                            | ation        |                        | Document Details      | Shinment Details      | Maturity Details            | Other Details                 |
| Submission Mode :: Deak       Document 2 :: INSDC<br>Document 3 :: INVDOC<br>Document 5 :: OTHERDOC       Port of Dircharge ::<br>Simmer Data ::<br>Carrier Name ::<br>Document 4 :: INSDC<br>Document 5 :: OTHERDOC       Port of Dircharge ::<br>Simmer Data ::<br>Carrier Name ::<br>Document 4 ::<br>Preshipment Details       Debit Value Data :: 20<br>Credit Value Data :: 20<br>Debit Value Data :: 20<br>Debit                                                                                                    | Next       Document 3       ::NSDOC       Port of Dichwape       ::       Discument 3       ::D1P-95-06         Document 3       ::NMADOC       Document 3       ::NMADOC       Discument 14       ::MADOC       Discument 14       ::MADOC       Discument 14       ::MADOC       Discument 14       ::MADOC       Discument 14       ::MADOC       Discument 14       ::MADOC       Discument 14       ::MADOC       Discument 14       ::MADOC       Discument 14       ::MADOC       Discument 14       ::MADOC       Discument 14       ::MADOC       Discument 14       ::MADOC       Discument 14       ::MADOC       Discument 15       ::D1P-95-06       Credit Value Date       ::D1P-95-06       Credit Value Date       ::D1P-95-06       Credit Value Date       ::D1P-95-06       Credit Value Date       ::D1P-95-06       Credit Value Date       ::D1P-95-06       Credit Value Date       ::D1P-95-06       Credit Value Date       ::D1P-95-06       Credit Value Date       ::D1P-95-06       Credit Value Date       :D1P-95-06       Credit Value Date       ::D1P-95-06       Credit Value Date       ::D1P-95-06       Credit Value Date       ::D1P-95-06       Credit Value Date       ::D1P-95-06       Credit Value Date       ::D1P-95-06       Credit Value Date       ::D1P-95-06       Credit Value Date       ::D1P-95-06       Credit Value Date       ::D1P-95-06 </td <td>onal Fields</td> <td>multi Securis</td> <td>Document Decuis</td> <td>Simplifient becaus</td> <td>mutanty octans</td> <td>ould becaus</td>                                                                                                    | onal Fields  | multi Securis          | Document Decuis       | Simplifient becaus    | mutanty octans              | ould becaus                   |
| atexad Details       Uquidation Amount : GBP null       Document 3 : : INVDOC<br>Document 5 : : OTHEROCC       Shipment Data : :<br>Carrier Name : :<br>Document 5 : : OTHEROCC       Shipment Data : :<br>Carrier Name : :<br>Document 5 : : OTHEROCC       Carrier Name : :<br>Carrier Name : :<br>Document 5 : : OTHEROCC       Limits and Collaterals       Commission,Charges at<br>Advice 2 : : ACKNOWLDDG<br>Units and Annother : :<br>Limit Satus : : Nor Verified       Charge : :<br>Charge : :<br>Advice 3 : : PAYMENT_ME       Limits and Collaterals       Charge : :<br>Charge : :<br>Limit Correct : :<br>Tax : :<br>Block Satus : : Nor<br>Collateral Satus : : Nor Verified       Charge : :<br>Charge : :<br>Advice 3 : : PAYMENT_ME       Limit Currency : :<br>Limit Satus : : Nor Verified       Charge : :<br>Charge : :<br>Limit Satus : : Nor Verified       Charge : :<br>Charge : :<br>Limit Satus : : Nor Verified       Charge : :<br>Commission : :<br>Limit Satus : : Nor Verified       Charge : :<br>Tax : : : :<br>Block Satus : : Nor<br>Collateral Satus : : Nor Verified       Parties Details       Parties Details       Parties Details       Parties Details       Parties Details       Parties Details       Parties Details       Parties Details       Parties Details       Confirming fam: : : CD<br>Contract Amount : : : : : : : : : : : : : : : : : : :                                                                                                    | BBP null       Document 3       I: MVADOC       Shipment Date       :         Document 4       : MARDOC       Carrier Name       ::       Limits and Collaterals       Ceredit Value Date       : 2019-05-06         Additional Fields       Advices       Limits and Collaterals       Commission/Charges and Taxes         Click hare to view       :       Advices       Limit Currency       ::       Charge       :         Additional Fields       .       Advice 2       : REMITTANCE       Limit Currency       ::       Commission Charges and Taxes         Advice 3       : PAYMENT_ME       Limit Currency       ::       Commission       :       Tax       :       Document 3:       No Image       :       No         NG       Advance by Loan       : No       Reference Number :       Component       ::       Comfirming Bank       :: CITBANK I         Quarter Mollower       : No       Contract Amount       :       Currency       :: GBP       Carrence       ::::::::::::::::::::::::::::::::::::                                                                                                    | 5            |                        |                       |                       | Tenor Type : Usance         |                               |
| Preshipment Details       Additional Fields       Advices       Limits and Collaterals       Commission Charge at<br>Advice 1         Preshipment Cradit :<br>OutstandingAmount :<br>RepayAmount :       Click here to view :<br>Additional Fields       Advice 1       : ACKNOWLDDG<br>Advice 2       Limit Currency :<br>Limit Status :: Not Verified<br>Collateral Currency : GBP<br>Collateral Currency : GBP<br>Collateral Currency : GBP<br>Collateral Currency : GBP       Charge :<br>Compliance details         Preview Message :       Payment Details       Advice 1       : Acknowlebp 4       Settlement Details       Parties Details         Image:       Preview Message :       Payment Details       Click here to view :<br>Advice 3       : PayMeNT_ME       Limit Currency :<br>Limit Status :: Not Verified<br>Collateral Corner, : :2000<br>Collateral Status :: Not Verified       Charge :<br>Collateral Corner, : :2000<br>Collateral Status :: Not Verified       Preview Message :<br>Preview Message :: ENG<br>Advice by Loan : No<br>Liquidate using :: No<br>Collateral       FX Linkage       Settlement Details       Parties Details         Linguage :: ENG<br>Preview Message :-       Linked Loan Details       No       Contract Currency :<br>Collateral       Component :: : : : : : : : : : : : : : : : : :                                                                                                     | Document 4       : MARDOC<br>Document 5       Carrier Name       :       Limits and Collaterals       Commission.Charges and Taxes         Additional Fields       Additional Fields       Advices       Limits and Collaterals       Commission.Charges and Taxes         Click here to view       :       Advice 2       : REMITTANCE<br>Advice 3       Limit Currency       :       Charge       :         Additional Fields       Advice 3       : PAYMENT_ME       Limit Currency       : GBP       Commission       :         Market Advise 3       : PAYMENT_ME       Limit Currency       : GBP       Commission       :       Tax       :         NM       Advise by Loan       : No<br>Lipuidate loans       : No<br>Contract Amount       :       Component       : REFUND_INT<br>Account Number       Confirming Bank       : CITBANK I<br>Drawee       : MARKS AND<br>Drawee       : MARKS AND<br>Drawee       : MARKS AND<br>Drawee       : MARKS AND<br>Drawe       : GOODCARE PLC         Linked Loan Details       Linked Loan Details       E       E       : E       : GOODCARE PLC       : GOODCARE PLC         Linked Loan Details       Linked Loan Account       :       :       :       : GOODCARE PLC       : GOODCARE PLC                                                                                                    | anal Dataile |                        |                       |                       |                             |                               |
| Preshipment Cedit :     Additional Fields     Advice     Limits and Collaterals     Commission.Charges at<br>Advice 1       Preshipment Cedit :     OutstandingAmount :     RepayAmount :     Advice 1     : Advice 2     : REMITTANCE<br>Advice 3     Limit Contribution :     Charge :       Preshipment Cedit :     OutstandingAmount :     Advice 3     : PAYMENT_ME     Limit Contribution :     Charge :       Preview Messages     Proview Messages     Poyment Details     FX Linkage     Settlement Details     Parties Details       Language     : ENG<br>Preview Message : -     Advice 1 :: No     No     Contract Amount :     Component :: REFUND_INT     Parties Details       Language     : ENG<br>Preview Message : -     Advice by Loan :: No<br>Liquidate using :: No     FX Linkage     Settlement Details     Parties Details       Compliance details     Linked Loan Details     Intext Currency ::     Compliance details     Draver : GC                                                                                                    | Additional Fields     Advices     Limits and Collaterals     Commission,Charges and Taxes       Click here to view :<br>Additional fields     Advice 1     : ACKNOWLEDG<br>Advice 2     Limit Currency ::<br>Limit Currency ::<br>Advice 3     Charge ::<br>Commission ::<br>Tax :     Charge ::<br>Commission ::<br>Tax :       Payment Details     FX Linkage     Settlement Details     Parties Details       NS     Advance by Loan :: No<br>Allow Rollower :: No<br>Lunits Contract Amount ::<br>Contract Amount ::     Settlement Details     Confirming Bank :: GTIBANK I<br>Drawe :: MARKS AND<br>Drawe :: MARKS AND<br>Drawe :: GOODCARE PLC       Linked Loan Details     Linked Loan Details     Extended Loan -: Settlement Details     Drawe :: MARKS AND<br>Drawe :: MARKS AND                                                                                                    |              |                        |                       |                       |                             | creat raise pare              |
| Pre Shipment Details     Additional Fields     Advices     Limits and Collaterals     Commission_Charges at<br>Advices       Preshipment Credit     :     Click here to view     :     Advice 1     :: ACKNOWLEDE<br>Advice 2     Limit Corrency     :     Charge     :       QuistandingAmount     :     Advice 3     : PAYMENT_ME     Limit Corrency     :     Commission_Charges at<br>Commission     :       RepsyAmount     :     Advice 3     : PAYMENT_ME     Limit Corrency     :     Commission     :       Immediate Control     :     Commission     :     Immediaterals     :     Commission     :       Preview Messages     Payment Details     FX Linkage     Settlement Details     Parties Details       Ianguage     : ENG     Adviance by Loan     : No     Reference Number     :     Component     : REFUND_INT       Liquidate using     : No     Contract Amount     :     Contract Amount     :     Contract Amount     Contract Currency     : GBP       Compliance details     Linked Loan Details     Linked Loan Details     Enver     Compliance details     Enver: Getail                                                                                                    | Click here to view     :     Advice 1     :     ACKNOWLEDG     Limit Currency     :       Advice 1     :     RCKNOWLEDG     Limit Currency     :     Charge     :       Advice 2     :     REMITTANCE     Limit Currency     :     Commission     :       Limit Source 2     :     REMITTANCE     Limit Source     Commission     :     Tax     :       Limit Source 2     :     REMITTANCE     Advice 3     :     Pervise     :     Tax     :       Collateral Currency     :     Collateral Currency     :     GBP     Collateral Currency     :     Dick Status     : Not Verified       NG     Advice 1     :     No     Reference Number     :     Component     : REFUND_INT       Allow Rolover     :     No     Contract Currency     :     Comment     : GBP       Linked Loan Details     Contract Currency     :     Contract Currency     : GBP     Dravee     : MARXS ADD       Draver     :     GOD/CARE PLC     :     Currency     : GBP     Draver     : GOD/CARE PLC                                                                                                    |              |                        | Document 5 : OTHERDOC |                       |                             |                               |
| Preshipment Credit :<br>OutstandingAmount :<br>RepsyAmount :     Click here to view :<br>Advice 1     Advice 1     : ACKNOWLED<br>Advice 2     Limit Currency :<br>: REMITTANCE<br>Advice 3     Limit Currency :<br>: Iumit Status :: Not Verified<br>Collateral Contr. : 2200<br>Collateral Contr. : 2200<br>Collateral Contr. : 200<br>Collateral Contr. : 200<br>Collateral Contr. : 200<br>Collateral Contr. : 200<br>Collateral Contr. : 200<br>Collateral Contr. : 200<br>Collateral Contr. : 200<br>Collateral Contr. : 200<br>Collateral Contr. : 200<br>Collateral Contr. : 200<br>Collateral Contr. : 200<br>Contract Currency : : : : : : : : : : : : : : : : : : :                                                                                                    | Click here to view     :     Advice 1     :     ACKNOWLEDG     Limit Currency     :       Advice 1     :     RCKNOWLEDG     Limit Currency     :     Charge     :       Advice 2     :     REMITTANCE     Limit Currency     :     Commission     :       Limit Source 2     :     REMITTANCE     Limit Source     Commission     :     Tax     :       Limit Source 2     :     REMITTANCE     Advice 3     :     Pervise     :     Tax     :       Collateral Currency     :     Collateral Currency     :     GBP     Collateral Currency     :     Dick Status     : Not Verified       NG     Advice 1     :     No     Reference Number     :     Component     : REFUND_INT       Allow Rolover     :     No     Contract Currency     :     Comment     : GBP       Linked Loan Details     Contract Currency     :     Contract Currency     : GBP     Dravee     : MARXS ADD       Draver     :     GOD/CARE PLC     :     Currency     : GBP     Draver     : GOD/CARE PLC                                                                                                    | ary          |                        |                       |                       |                             |                               |
| Additional Fields       Advice 2       : REMITTANCE       Limit Contribution :       Commission :         RepsyAmount :       RepsyAmount :       Advice 3       : PAYMENT_ME       Limit Contribution :       Commission ::         Preview Messages       Payment Details       FX Linkage       Settlement Details       Parties Details       Parties Details         Preview Message :       Advice 3       : No       Reference Number :       Component : REFUND_INT       Comfining Bank : CT         Linguage :       : Advice 2 :       : No       Contract Amount :       Component :       REFUND_INT         Linguage :       : Advice 2 :       : No       Contract Amount :       Component :       REFUND_INT         Linguage :       : Compliance details       : Linked Loan Details       Extended to an Details       Compliance details       Draver : GC                                                                                                    | Additional fields     Advice 2     : REMITTANCE     Limit Status     Commission     :       Advice 3     : PAYMENT, ME     Limit Status     : Not Verified     Tax     :       Collateral Contra, : 72000     Collateral Contra, : 72000     :     Block Status     : Not Initia       NG     Advice by Loan     : No     Reference Number :     Component     : REFUND_INT     Confirming Bank     : CITIBANK I       Juguidate signal :: No     Contract Amount     :     Component     : REFUND_INT     Confirming Bank     : CITIBANK I       Juguidate signal :: No     Contract Amount     :     Contract Currency     : GBP     Drawee     : MARKS AND       Lunited toan Details     Contract Amount     :     Currency     : GBP     Drawee     : GOODCARE PLC       Linked toan Details     Contract Amount     :     Currency     : GBP     Drawee     : MARKS AND       Linked toan Details     Contract Amount     :     Currency     : GBP     Drawee     : MARKS AND       Linked toan Details     Contract Amount     :     Currency     : GBP     Drawee     : GOODCARE PLC                                                                                                    |              | Pre Shipment Details   | Additional Fields     | Advices               | Limits and Collaterals      | Commission, Charges and Taxes |
| OutstandingAmount :       Additional fields       Advice 3       : REMITTANCE       Limit Contribution :       Commission :         RepayAmount :       Advice 3       : PAYMENT_ME       Limit Contribution :       Tax       :         OutstandingAmount :       Advice 3       : PAYMENT_ME       Limit Contribution :       Commission :       Tax       :         Preview Messages       Payment Details       FX Linkage       Settlement Details       Parties Details       Parties Details         Language :       :ENG       Advince by Loan : No       Reference Number :       Component :       REFVND_INT       Component :       REFVND_INT       Drawer       : OC         Liquidate using :: No       Liquidate using :: No       Contract Amount :       Component :       REFVND_INT       Drawer       : GC         Compliance details       Linked Loan Details       Contract Currency :       : GBP       Drawer       : GC                                                                                                    | Additional fields     Advice 2     : REMITTANCE     Limit Status     Commission     :       Advice 3     : PAYMENT, ME     Limit Status     : Not Verified     Tax     :       Collateral Contra, : 72000     Collateral Contra, : 72000     :     Block Status     : Not Initia       NG     Advice by Loan     : No     Reference Number :     Component     : REFUND_INT     Confirming Bank     : CITIBANK I       Juguidate signal :: No     Contract Amount     :     Component     : REFUND_INT     Confirming Bank     : CITIBANK I       Juguidate signal :: No     Contract Amount     :     Contract Currency     : GBP     Drawee     : MARKS AND       Lunited toan Details     Contract Amount     :     Currency     : GBP     Drawee     : GOODCARE PLC       Linked toan Details     Contract Amount     :     Currency     : GBP     Drawee     : MARKS AND       Linked toan Details     Contract Amount     :     Currency     : GBP     Drawee     : MARKS AND       Linked toan Details     Contract Amount     :     Currency     : GBP     Drawee     : GOODCARE PLC                                                                                                    |              | Preshipment Credit :   | Click here to view :  | Advice 1 : ACKNOWLEDG | Limit Currency :            | Charge :                      |
| Preview Messages     Payment Details     PL Linkage     Settlement Details     Parties Details     Parties Details     Parties Details       Language     : ENG     Advance by Loan     : No     Advance by Loan     : No     Advance by Loan     : No       Linguage     : ENG     Advance by Loan     : No     Advance by Loan     : No     Advance by Loan     : No       Linguage     : Omponent     : ENG     Advance by Loan     : No     Contract Amount     : Account Number     : Component     : EFUND_INT     Confirming Bank     : CPU       Liquidate using     : No     Contract Currency     : GBP     Drawee     : Mo       Collateral     : No     Contract Currency     : GBP     Drawee     : Mo       Contract Currency     : GBP     Contract Currency     : GBP     Drawee     : Mo       Compliance details     Linked Loan Details     Contract Currency     : GE     Contract Currency     : GE                                                                                                    | Image: Contract Amount in the image: Contract Currency in the image: Contract Currency in the image: Contract |              | OutstandingAmount :    | Additional fields     | Advice 2 : REMITTANCE | Limit Contribution :        |                               |
| Image: Index of the state of the state o                                                                                                    | Image: Contract Answer by Loan : No     FX Linkage     Settlement Details     Parties Details       NG     Advance by Loan : No     Reference Number : Contract Amount : Contract Amount : Contract Currency : CGP     Contract Currency : CGP       Linked Loan Details     Linked Loan Details     Contract Xmuther : Contract Amount : Contract Amount : Contract Amount : Contract Amount : Contract Currency : CGP     Contract Xmuther : Contract Xmuther : Contract Xmuthe                                                                                                    |              | RepayAmount :          |                       | Advice 3 : PAYMENT_ME |                             |                               |
| Preview Messages     Payment Details     FX Linkage     Settlement Details     Parties Details       Language     : ENG     Advance by Loan     : No     Reference Number     : Component     : ERFUND_INT       Allow Rollover     : No     Contract Amount     : Contract Amount     : Component     : ERFUND_INT       Luguidate using     : No     Contract Currency     : Component     : ERFUND_INT       Compliance details     Linked Loan Details     Contract Currency     : Compliance                                                                                                    | Image: Collateral Status     Not Verified       Payment Details     FX Linkage     Settlement Details     Parties Details       NS     Advance by Loan     : No<br>Allow Rollower     : No<br>Linked Loan Details     Reference Number :<br>Contract Amount     Component     : REFUND_INT<br>Account Number : PKX0010440<br>Currency     Confirming Bank     : GTIBANK 1<br>Drawee       Linked Loan Details     Linked Loan Details     Linked Loan Account     :     Contract Amount       Loan Account     :     Contract Amount     :     Contract Amount                                                                                                    |              |                        |                       |                       |                             | Block Status : Not Initia     |
| Language     : ENG     Adivance by Loan     : No     Reference Number     : Component     : REFUND.INT     Confirming Bank     : CO       Preview Message     : -     Allow Rollover     : No     Contract Amount     :     Contract Amount     : Reference Number     : Contract Currency     : Contract Currency     : Contract Curre                                                                                                    | NG     Advance by Loan     : No       Allow Rollover     : No       Upudate using     : No       Contract Amount     :       Contract Currency     : GBP       Cinteral     : GOODCARE PLC                                                                                                    |              |                        |                       |                       |                             |                               |
| Preview Message :-       Allow Pollover : No       Contract Amount :       Account Number : PK20010440       Drawee : Mu         Liquidate using : No       Contract Currency :       Currency : GBP       Drawee : GG         Compliance details       Linked Loan Details       Einked Loan Details                                                                                                    | Allow Rollover       : No       Contract Amount       :       Account Number       : PK20010440       Drawee       : MARKS AND         Liquidate using       : No       Contract Currency       :       GBP       Drawee       : MARKS AND         Linked Loan Details       Loan Account       :       Contract Mount       :                                                                                                    |              | Preview Messages       | Payment Details       | FX Linkage            | Settlement Details          | Parties Details               |
| Preview Message :-     Allow Rollower : No     Contract Amount :     Account Number : PK20010440     Drawee : M.       Liquidate using :: No     Contract Currency :     Contract Gurency :     Currency : GBP     Drawer : GC       Compliance details     Linked Loan Details     Linked Loan Details     Contract Gurency :     Contract Gurency :                                                                                                    | Allow Rollover       : No       Contract Amount       :       Account Number       : PK20010440       Drawee       : MARKS AND         Liquidate using       : No       Contract Currency       :       GBP       Drawee       : MARKS AND         Linked Loan Details       Loan Account       :       .       .       .       .         Lot Initia       Loan Account       :       .       .       .       .       .                                                                                                    |              | Language : ENG         | Advance by Loan : No  | Reference Number :    | Component : REFUND INT      | Confirming Bank : CITIBANK I  |
| Collateral Collateral                                                                                                    | Collateral Collateral Linked toan Details                                                                                                    |              |                        |                       | Contract Amount :     | Account Number : PK20010440 | Drawee : MARKS AND            |
| Compliance details Linked Loan Details                                                                                                    | Linked Loan Details Loan Account :                                                                                                    |              |                        |                       | Contract Currency :   | Currency : GBP              | Drawer : GOODCARE PLC         |
|                                                                                                    | lot Initia Loan Account :                                                                                                    |              |                        | Collateral            |                       |                             |                               |
|                                                                                                    | lot Initia Loan Account :                                                                                                    |              |                        |                       |                       |                             |                               |
|                                                                                                    |                                                                                                    |              | Compliance details     | Linked Loan Details   |                       |                             |                               |
| KYC : Not Initia Loan Account :                                                                                                    |                                                                                                    |              | KYC : Not Initia       | Loan Account :        |                       |                             |                               |
| Sanctions : Not Initia Loan Currency :                                                                                                    | lot Initia Loan Currency :                                                                                                    |              | Sanctions : Not Initia | Loan Currency :       |                       |                             |                               |

#### Tiles Displayed in Summary

- Main Details User can view details about application details and LC details.
- Party Details User can view party details like applicant, advising bank etc.
- Maturity Details User can view the maturity details.
- Documents User can view the document details.
- Shipment Details User can view the shipment details.
- Pre-Shipment Details User can view the pre-shipment details.
- Advices User can view the advices.
- Additional Fields User can view the details of additional fields.
- Draft Details User can view the draft details.
- Limits and Collaterals User can view limits and collateral details.
- Charges User can view charge details.
- Tracers User can view the tracer details.
- FX Linkage User can view the details of FX Linkage.
- Payment Details User can view the payment details.
- Preview User can view the preview message.

#### **Action Buttons**

Use action buttons based on the description in the following table:

| Field     | Description                                                                                                    | Sample Values |
|-----------|----------------------------------------------------------------------------------------------------|---------------|
| Documents | Click the Documents icon to View/Upload the required documents.                                                                           |               |
| Remarks   | Click the Remarks icon to provide any additional<br>information. This information can be viewed by<br>other users processing the request. |               |
|           | Content from Remarks field should be handed off to Remarks field in Backend application.                                                  |               |

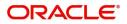

| Field           | Description                                                                                                    | Sample Values |
|-----------------|----------------------------------------------------------------------------------------------------|---------------|
| Overrides       | Click to view the overrides accepted by the user.                                                                                                    |               |
| View Collection | Enables the user to view the latest collection values displayed in the respective fields.                                                                                                    |               |
| Submit          | Task will move to next logical stage of Export Documentary Collection Liquidation.                                                                                                    |               |
|                 | If mandatory fields have not been captured,<br>system will display an error message highlighting<br>that the mandatory fields have to be updated. In<br>case of duplicate documents' system will<br>terminate the process after handing off the details<br>to back office. |               |
| Save & Close    | Save the details provided and holds the task in<br>'My Task' queue for further update.<br>This option will not submit the request.                                                                                                    |               |
| Cancel          | Cancel the Data Enrichment stage inputs. The details updated in this stage are not saved. The task will be available in 'My Task' queue.                                                                                                    |               |
| Hold            | The details provided will be saved and status will<br>be on hold.User must update the remarks on the<br>reason for holding the task.<br>This option is used, if there are any pending<br>information yet to be received from applicant.                                    |               |
| Reject          | On click of Reject, user must select a Reject Reason from a list displayed by the system.                                                                                                    |               |
|                 | Reject Codes:                                                                                                    |               |
|                 | <ul> <li>R1- Documents missing</li> </ul>                                                                                                    |               |
|                 | <ul> <li>R2- Signature Missing</li> </ul>                                                                                                    |               |
|                 | R3- Input Error                                                                                                    |               |
|                 | R4- Insufficient Balance/Limits                                                                                                    |               |
|                 | R5 - Others.                                                                                                    |               |
|                 | Select a Reject code and give a Reject<br>Description.                                                                                                    |               |
|                 | This reject reason will be available in the remarks window throughout the process.                                                                                                    |               |
| Refer           | User must select a Refer Reason from the values displayed by the system.                                                                                                    |               |
|                 | Refer Codes:                                                                                                    |               |
|                 | <ul> <li>R1- Documents missing</li> </ul>                                                                                                    |               |
|                 | R2- Signature Missing                                                                                                    |               |
|                 | R3- Input Error                                                                                                    |               |
|                 | <ul> <li>R4- Insufficient Balance/Limits</li> </ul>                                                                                                    |               |
|                 | • R5 - Others.                                                                                                    |               |

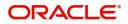

# **Exceptions**

The Export Collection Liquidation request, before the task moves to the approval stage, the application will validate the Amount Block, KYC and AML. A failure in validation of any of them, the task will reach exception stage for further approval for the exceptions.

### **Exception - Amount Block**

As part of amount block validation, application will check if sufficient balance is available in the account to create an amount block. On hand-off, system will debit the blocked account to the extent earmark and credit charges/ commission account in case of charges block or credit the amount in suspense account for earmarks created for collateral.

The transactions that have failed amount block due to non-availability of amount in respective account will reach the amount block exception stage.

Log in into OBTFPM application, amount block exception queue. Amount block exception tasks for Trade transactions will be listed in the queue. Open the task to view summary of updated available fields with values.

On Approval, system should not release the Amount Block against each applicable account and system should handoff the "Amount Block Reference Number "to the back office. On successful handoff, back office will make use of these "Amount Block

Reference Number" to release the Amount Block done in the mid office (OBTFPM) and should debit the CASA account from the Back office. If multiple accounts are applicable, Amount Block

Reference for all accounts to be passed to the back office.

On Approval, system should not release the Amount Block against each applicable account and system should handoff the "Amount Block Reference Number "to the back office. On successful handoff, back office will make use of these "Amount Block

Reference Number" to release the Amount Block done in the mid office (OBTFPM) and should debit the CASA account from the Back office. If multiple accounts are applicable, Amount Block

Reference for all accounts to be passed to the back office.

Exception is created when sufficient balance is not available for blocking the settlement account and the same can be addressed by the approver in the following ways:

Approve:

- Settlement amount will be funded (outside of this process)
- Allow account to be overdrawn during hand-off

Refer:

- Refer back to DE providing alternate settlement account to be used for block.
- Different collateral to be mapped or utilize lines in place of collateral.

Reject:

Reject the transaction due to non-availability of sufficient balance in settlement account

#### Amount Bock Exception

This section will display the amount block exception details.

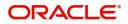

### Summary

Tiles Displayed in Summary:

- Main Details User can view and modify details about application details and LC details, if required.
- Party Details User can view and modify party details like beneficiary, advising bank etc., if required
- Limits and Collaterals User can view and modify limits and collateral details, if required.
- Charge Details User can view and modify details provided for charges, if required.

### **Action Buttons**

Use action buttons based on the description in the following table:

| Field   | Description Sample Va                                                                                                    |  |  |  |
|---------|----------------------------------------------------------------------------------------------------|--|--|--|
| Reject  | On click of reject, user must select a Reject<br>Reason from a list displayed by the system.                                                                        |  |  |  |
|         | Reject Codes:                                                                                                    |  |  |  |
|         | <ul> <li>R1- Documents missing</li> </ul>                                                                                                    |  |  |  |
|         | R2- Signature Missing                                                                                                    |  |  |  |
|         | R3- Input Error                                                                                                    |  |  |  |
|         | <ul> <li>R4- Insufficient Balance/Limits</li> </ul>                                                                                                    |  |  |  |
|         | • R5 - Others.                                                                                                    |  |  |  |
|         | Select a Reject code and give a Reject<br>Description.                                                                                                    |  |  |  |
|         | This reject reason will be available in the remarks window throughout the process.                                                                                  |  |  |  |
| Hold    | The details provided will be registered and status will be on hold.                                                                                                 |  |  |  |
|         | This option is used, if there are any pending information yet to be received from applicant.                                                                        |  |  |  |
| Refer   | User will be able to refer the task back to the Data<br>Enrichment user.User must select a Refer<br>Reason from the values displayed by the system.<br>Refer Codes: |  |  |  |
|         | <ul> <li>R1- Documents missing</li> </ul>                                                                                                    |  |  |  |
|         | R2- Signature Missing                                                                                                    |  |  |  |
|         | R3- Input Error                                                                                                    |  |  |  |
|         | <ul> <li>R4- Insufficient Balance- Limits</li> </ul>                                                                                                    |  |  |  |
|         | R5 - Others                                                                                                    |  |  |  |
| Cancel  | Cancel the Export Collection Booking Amount<br>Block Exception check.                                                                                               |  |  |  |
| Approve | On approve, application must validate for all mandatory field values, and task must move to the next logical stage.                                                 |  |  |  |
| Back    | Task moves to previous logical step.                                                                                                    |  |  |  |

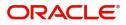

## Exception - Know Your Customer (KYC)

As part of KYC validation, application will check if necessary KYC documents are available and valid for the applicant. The transactions that have failed KYC due to non-availability / expired KYC verification will reach KYC exception stage.

Log in into OBTFPM application, KYC exception queue. KYC exception failed tasks for Trade Finance transactions will be listed in your queue. Open the task, to see summary tiles that display a summary of available updated fields with values.

User can pick up a transaction and do the following actions:

#### Approve

- After changing the KYC status in the back end application (outside this process).
- Without changing the KYC status in the back end application.
- Reject (with appropriate reject reason).

#### Summary

Tiles Displayed in Summary:

- Main Details User can view details about application details and LC details.
- Party Details User can view party details like applicant, advising bank etc.
- Document Details User can view document details.
- Draft Details User can view the draft details.
- Shipment Details User can view shipment details.
- Charges User can view charge details.
- Maturity Details User can view the maturity details.
- Advices User can view the advices.
- Payment Details User can view the payment details.
- FX Linkage User can view the FX Linkage details.
- Settlement Details User can view the settlement details.
- Message Preview User can view the preview of the simulating message to the remitting bank.
- Compliance User can view compliance details. The status must be verified for KYC and to be initiated for AML and Sanction Checks.

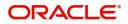

## **Action Buttons**

Use action buttons based on the description in the following table:

| Field   | Id Description                                                                                                    |  |  |  |
|---------|----------------------------------------------------------------------------------------------------|--|--|--|
| Reject  | On click of Reject, user must select a Reject<br>Reason from a list displayed by the system.                                                                        |  |  |  |
|         | Reject Codes:                                                                                                    |  |  |  |
|         | <ul> <li>R1- Documents missing</li> </ul>                                                                                                    |  |  |  |
|         | R2- Signature Missing                                                                                                    |  |  |  |
|         | R3- Input Error                                                                                                    |  |  |  |
|         | <ul> <li>R4- Insufficient Balance/Limits</li> </ul>                                                                                                    |  |  |  |
|         | R5 - Others.                                                                                                    |  |  |  |
|         | Select a Reject code and give a Reject Description.                                                                                                    |  |  |  |
|         | This reject reason will be available in the remarks window throughout the process.                                                                                  |  |  |  |
| Hold    | The details provided will be registered and status will be on hold.                                                                                                 |  |  |  |
|         | This option is used, if there are any pending information yet to be received from applicant.                                                                        |  |  |  |
| Refer   | User will be able to refer the task back to the Data<br>Enrichment user.User must select a Refer<br>Reason from the values displayed by the system.<br>Refer Codes: |  |  |  |
|         | <ul> <li>R1- Documents missing</li> </ul>                                                                                                    |  |  |  |
|         | <ul> <li>R2- Signature Missing</li> </ul>                                                                                                    |  |  |  |
|         | R3- Input Error                                                                                                    |  |  |  |
|         | <ul> <li>R4- Insufficient Balance- Limits</li> </ul>                                                                                                    |  |  |  |
|         | R5 - Others                                                                                                    |  |  |  |
| Cancel  | Cancel the Export Collection Liquidation KYC exception check.                                                                                                    |  |  |  |
| Approve | On approve, application must validate for all mandatory field values, and task must move to the next logical stage.                                                 |  |  |  |
| Back    | Task moves to previous logical step.                                                                                                    |  |  |  |

## **Exception - Limit Check/Credit**

The transactions that have failed limit check due to non-availability of limits will be available in limit check exception queue for further handling.

Log in into OBTFPM application, limit check exception queue. Limit check exception failed tasks for Trade finance transactions must be listed in your queue. Open the task, to see summary tiles that display a summary of important fields with values.

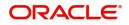

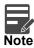

On Approval of the exception task, system should validate the Limit Availability, Limit Expiry Date in the Limit System and create Earmark in the ELCM system. In case if the Limit is not available or the Limit is expired, then system should display an error message and should not allow the user to approve and proceed.

Limit check Exception approver can do the following actions:

#### Approve

- Limit enhanced in the back end (outside this process).
- Without enhancing limit in the back end.

#### Refer

- Refer back to DE providing alternate limit id to map
- Refer additional collateral to be mapped

#### Reject

The transaction due to non-availability of limits capturing reject reason.

### Limit/Credit Check

This section will display the amount block exception details.

### Summary

Tiles Displayed in Summary:

- Main Details User can view and modify details about application details and LC details, if required.
- Party Details User can view and modify party details like beneficiary, advising bank etc., if required
- Availability and Shipment User can view and modify availability and shipment details, if required.
- Payments User can view and modify all details related to payments, if required.
- Documents & Condition User can view and modify the documents required grid and the additional conditions grid, if required.
- Limits and Collaterals User can view and modify limits and collateral details, if required.
- Charges User can view and modify charge details, if required.
- Revolving Details User can view and modify revolving details on revolving LC, if applicable.
- Preview Messages User can view and modify preview details, if required.
- Compliance User can view compliance details. The status must be verified for KYC and to be initiated for AML and Sanction Checks.

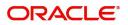

## **Action Buttons**

Use action buttons based on the description in the following table:

| Field   | Description                                                                                                    |  |  |  |
|---------|----------------------------------------------------------------------------------------------------|--|--|--|
| Reject  | On click of Reject, user must select a Reject<br>Reason from a list displayed by the system.                                                                        |  |  |  |
|         | Reject Codes:                                                                                                    |  |  |  |
|         | <ul> <li>R1- Documents missing</li> </ul>                                                                                                    |  |  |  |
|         | R2- Signature Missing                                                                                                    |  |  |  |
|         | R3- Input Error                                                                                                    |  |  |  |
|         | <ul> <li>R4- Insufficient Balance/Limits</li> </ul>                                                                                                    |  |  |  |
|         | • R5 - Others.                                                                                                    |  |  |  |
|         | Select a Reject code and give a Reject Description.                                                                                                    |  |  |  |
|         | This reject reason will be available in the remarks window throughout the process.                                                                                  |  |  |  |
| Hold    | The details provided will be registered and status will be on hold.                                                                                                 |  |  |  |
|         | This option is used, if there are any pending information yet to be received from applicant.                                                                        |  |  |  |
| Refer   | User will be able to refer the task back to the Data<br>Enrichment user.User must select a Refer<br>Reason from the values displayed by the system.<br>Refer Codes: |  |  |  |
|         | <ul> <li>R1- Documents missing</li> </ul>                                                                                                    |  |  |  |
|         | <ul> <li>R2- Signature Missing</li> </ul>                                                                                                    |  |  |  |
|         | R3- Input Error                                                                                                    |  |  |  |
|         | R4- Insufficient Balance- Limits                                                                                                    |  |  |  |
|         | R5 - Others                                                                                                    |  |  |  |
| Cancel  | Cancel the Export Collection Booking Limit exception check.                                                                                                    |  |  |  |
| Approve | On approve, application must validate for all mandatory field values, and task must move to the next logical stage.                                                 |  |  |  |
| Back    | Task moves to previous logical step.                                                                                                    |  |  |  |

# Multi Level Approval

Log in into OBTFPM application and acquire the task available in the approval stage in free task queue. Authorization User can acquire the task for approving.

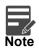

The user can simulate/recalculate charge details and during calling the handoff, if handoff is failed with error the OBTFM displays the Handoff failure error during the Approval of the task.

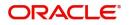

## Authorization Re-Key (Non-Online Channel)

For non online channel, application will request approver for few critical field values as an authorization step. If the values captured match with the values available in the screen, system will allow user to open the transaction screens for further verification. If the re-key values are different from the values captured, then application will display an error message.

Open the task and re-key some of the critical field values from the request in the Re-key screen. Some of the fields below will dynamically be available for re-key.:

- Drawee Name
- Drawer Name
- Bill Currency
- Bill Amount

Re-key is applicable to the first approver in case of multiple approvers. All approvers will however be able see the summary tiles and the details in the screen by drill down from tiles.

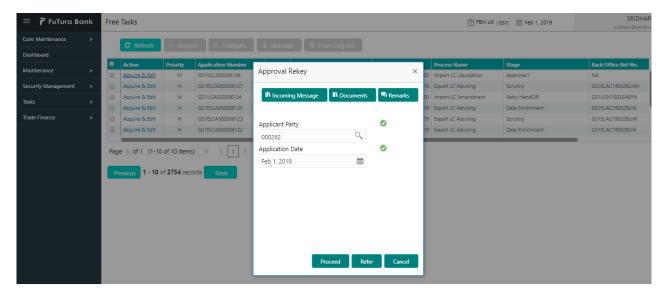

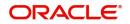

## Summary

|                                                                                                    | e Tasks                                                                     |                                                                           | FLEXCUB<br>Jan 1, 201                                                                                        |                                                                     |
|----------------------------------------------------------------------------------------------------|-----------------------------------------------------------------------------|---------------------------------------------------------------------------|----------------------------------------------------------------------------------------------------|---------------------------------------------------------------------|
| ummary :: Application Numbe<br>Nain Details                                                                                                    | Shipment Details                                                            | Maturity Details                                                          | Document Details                                                                                             | Draft Details                                                       |
| iookingDate : 2014-01-0<br>ubmission Mode : Desk<br>quidationAmount : 25000                                                                           | Port of Loading :<br>Port of Discharge :<br>shipmentDate :<br>carrierName : | Tenor Type : Usance<br>Tenor Basis :<br>Maturity Date : 2014-01-02        | Document 1 : AIRDOC<br>Document 2 : BOL<br>Document 3 : INSDOC<br>Document 4 : INVDOC<br>Document 5 : MARDOC | draft1 :<br>draft2 :                                                |
| arty Details                                                                                                    | Additional Fields                                                           | Advice Details                                                            | Payment Details                                                                                              | Charge                                                              |
| Drawee : Wall Mart<br>Drawer : NESTLE                                                                                                    | Click here to view :<br>Additional fields                                   | advice1 : PAYMENT_ME                                                      | LiquidateusingCollateral<br>AdvanceByLcan :<br>AllowRollover :                                               | Charge : GBP1050<br>Commission :<br>Tax :<br>Block Status : Success |
| imits Details                                                                                                    | FX Linkage Details                                                          | Settlement Details                                                        | Preshipment Details                                                                                          | Preview Message                                                     |
| imit Currency :<br>imit Contribution :<br>imit Status : Not Verific<br>idlateral Currency :<br>iollateral Contr. :<br>iollateral Status : Not Verific |                                                                             | Component : LOAN_LIQD_<br>Account Number : 000356780180<br>Currency : GBP | Preshipment Credit :<br>Preshipment Credit :<br>OutstandingAmount :<br>Preshipment Credit<br>RepayAmount     | Language : ENG<br>Preview Message : -                               |
| ompliance                                                                                                    |                                                                             |                                                                           |                                                                                                    |                                                                     |
| YC : Not Verifie<br>anctions : Verified<br>ML : Verified                                                                                              | d                                                                           |                                                                           |                                                                                                    |                                                                     |

Tiles Displayed in Summary:

- Main Details User can view details about application details and LC details.
- Party Details User can view party details like applicant, advising bank etc.
- Maturity Details User can view the maturity details.
- Documents User can view the document details.
- Shipment Details User can view the shipment details.
- Pre-Shipment Details User can view the pre-shipment details.
- Advices User can view the advices.
- Additional Fields User can view the details of additional fields.
- Draft Details User can view the draft details.
- Limits and Collaterals User can view limits and collateral details.
- Charges User can view charge details.
- Tracers User can view the tracer details.
- FX Linkage User can view the details of FX Linkage.
- Payment Details User can view the payment details.
- Preview User can view the preview message.
- Compliance User can view compliance details. The status must be verified for KYC and to be initiated for AML and Sanction Checks.

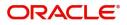

## **Action Buttons**

Use action buttons based on the description in the following table:

| Field   | Description                                                                                                    | Sample Values |
|---------|----------------------------------------------------------------------------------------------------|---------------|
| Reject  | On click of Reject, user must select a Reject Reason from a list displayed by the system.                                                                                                    |               |
|         | Reject Codes:                                                                                                    |               |
|         | <ul> <li>R1- Documents missing</li> </ul>                                                                                                    |               |
|         | R2- Signature Missing                                                                                                    |               |
|         | R3- Input Error                                                                                                    |               |
|         | R4- Insufficient Balance/Limits                                                                                                    |               |
|         | • R5 - Others.                                                                                                    |               |
|         | Select a Reject code and give a Reject Description.                                                                                                    |               |
|         | This reject reason will be available in the remarks window throughout the process.                                                                                                    |               |
| Hold    | The details provided will be registered and status will be on hold.                                                                                                    |               |
|         | This option is used, if there are any pending information yet to be received from applicant.                                                                                                    |               |
| Refer   | User will be able to refer the task back to the<br>Data Enrichment user.User must select a Refer<br>Reason from the values displayed by the system.<br>Refer Codes:                                                                                                    |               |
|         | <ul> <li>R1- Documents missing</li> </ul>                                                                                                    |               |
|         | R2- Signature Missing                                                                                                    |               |
|         | R3- Input Error                                                                                                    |               |
|         | <ul><li>R4- Insufficient Balance- Limits</li><li>R5 - Others</li></ul>                                                                                                    |               |
| Cancel  | Cancel the approval.                                                                                                    |               |
| Approve | On approve, application must validate for all<br>mandatory field values, and task must move to<br>the next logical stage. If there are more<br>approvers, task will move to the next approver<br>for approval. If there are no more approvers, the<br>transaction is handed off to the back end system<br>for posting. |               |

# **Reject Approval**

As a Reject approver, user can review a transaction rejected and waiting for reject confirmation.

Log in into OBTFPM application to view the reject approval tasks for Import Documentary Collection Booking available in queue. On opening the task, you will see summary tiles. The tiles will display a list of important fields with values.

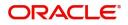

The screen from which the reject was initiated can been seen highlighted in the tile view.

User can drill down from reject summary tiles into respective data segments to verify the details of all fields under the data segment.

#### Summary

The screen up to which data was captured before reject will be available for the user to view in the summary tile. Other fields will be blank when verified from summary tile.

The data segment in which the task was rejected will have the tiles highlighted in a different colour (red).

- Main Details User can view details about application details and document under collection.
- Party Details User can view party details like applicant, Remitting Bank etc.
- Document Details User can view document details.
- Shipment Details User can view shipment details.
- Charges User can view charge details.
- Maturity Details User can view the maturity details.
- Message Preview User can view the preview of the simulating message to the remitting bank.

### **Action Buttons**

Use action buttons based on the description in the following table:

| Field          | Description                                                                                                    | Sample Values |
|----------------|----------------------------------------------------------------------------------------------------|---------------|
| Reject Approve | On click of Reject Approve, the transaction is rejected.                                                                                            |               |
| Reject Decline | On click of Reject Decline, the task moves back<br>to the stage where it was rejected. User can<br>update the reason for reject decline in remarks. |               |
| Hold           | User can put the transaction on 'Hold'. Task will remain in Pending state.                                                                          |               |
| Cancel         | Cancel the Reject Approval.                                                                                                    |               |

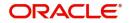

# **Reference and Feedback**

# References

For more information on any related features, you can refer to the following documents:

- Getting Started User Guide
- Common Core User Guide

#### **Documentation Accessibility**

For information about Oracle's commitment to accessibility, visit the Oracle Accessibility Program website at http://www.oracle.com/pls/topic/lookup?ctx=acc&id=docacc.

# **Feedback and Support**

Oracle welcomes customers' comments and suggestions on the quality and usefulness of the document. Your feedback is important to us. If you have a query that is not covered in this user guide or if you still need assistance, please contact documentation team.

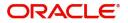

# Index

## Α

Additional Details

| Action Buttons       |    |
|----------------------|----|
| Charge Details       | 22 |
| FX Linkage           | 26 |
| Pre-Shipment Details |    |
| Preview Message      | 27 |
|                      |    |

## В

# С

| Consolidated Upda | te |
|-------------------|----|
| Action Buttons    | 17 |

## D

| Data Enrichment    |    |
|--------------------|----|
| Additional Details | 22 |
| Additional Fields  | 21 |
| Advices            | 21 |
| Liquidation        | 13 |
| Main Details       | 10 |
| Settlement Details | 30 |
| Summary            | 32 |

# Е

| Action Buttons                            | 5 |
|-------------------------------------------|---|
| Amount Block Exception35<br>Summary       |   |
| Exception - Know Your Customer (KYC)      |   |
| Action Buttons                            |   |
| Exception - Limit Check/Credit            |   |
| Action Buttons                            | 8 |
| Exceptions                                |   |
| Exception - Amount Block                  | 6 |
| Export Documentary Collection Liquidation | 2 |
| Data Enrichment8<br>Exceptions34          | 4 |
| Multi Level Approval39<br>Registration    |   |
| Reject Approval42                         | 2 |

## L

| Liq | uidatio | n |
|-----|---------|---|

| Document Details | 17 |
|------------------|----|
| Draft Details    | 13 |
| Shipment Details | 13 |

## Μ

| Main Details         |    |
|----------------------|----|
| Action Buttons       | 12 |
| Application Details  | 11 |
| Collection Details   | 11 |
| Multi Level Approval |    |
| Action Buttons       | 41 |
| Authorization Re-Key |    |

# 0

| Overview |  | 1 |
|----------|--|---|
|----------|--|---|

## R

| 2  |
|----|
| 4  |
| 5  |
| 7  |
| 42 |
| 42 |
| 42 |
|    |

# S

| 31 |
|----|
|    |
| 6  |
| 7  |
| 1  |
| 1  |

# Κ

Key Features ......1

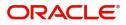